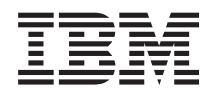

System i Programming i5/OS PASE

*Version 6 Release 1*

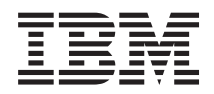

System i Programming i5/OS PASE

*Version 6 Release 1*

#### **Note**

Before using this information and the product it supports, be sure to read the information in ["Notices," on page 73.](#page-78-0)

This edition applies to IBM AIX 5L Version 5.3 and to version 6, release 1, modification 0 of IBM i5/OS (product number 5761-SS1) and to all subsequent releases and modifications until otherwise indicated in new editions. This version does not run on all reduced instruction set computer (RISC) models nor does it run on CISC models.

**© Copyright International Business Machines Corporation 2000, 2008.**

US Government Users Restricted Rights – Use, duplication or disclosure restricted by GSA ADP Schedule Contract with IBM Corp.

# **Contents**

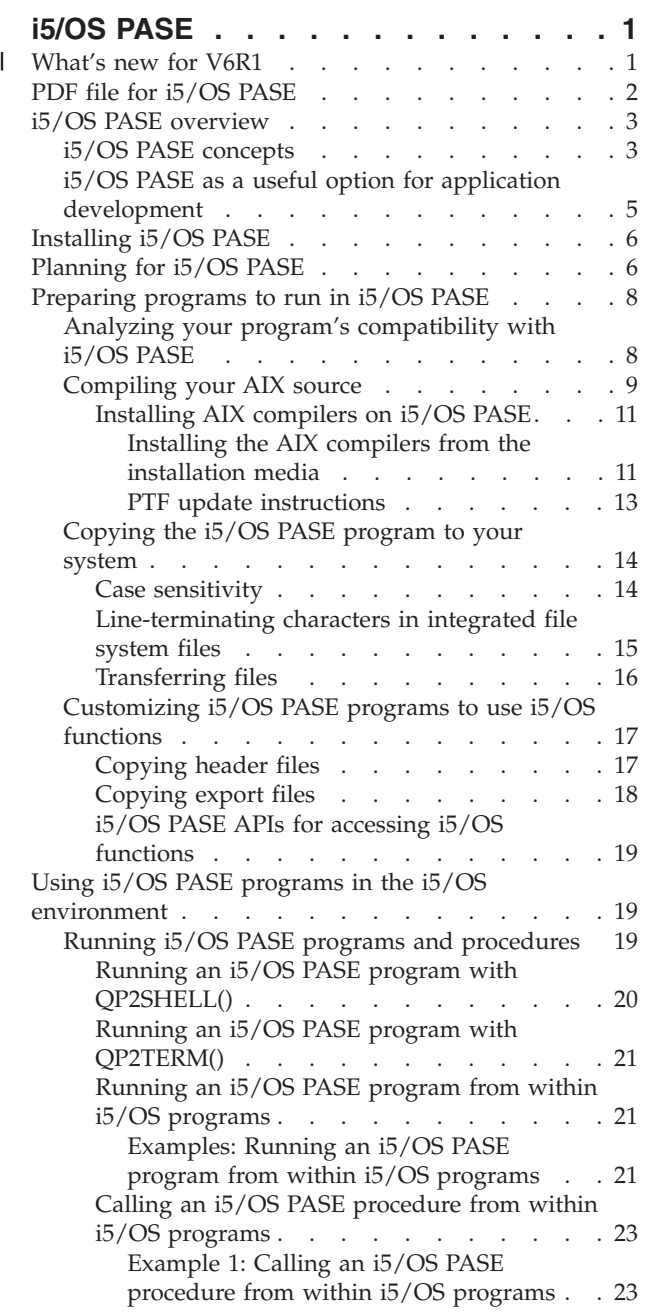

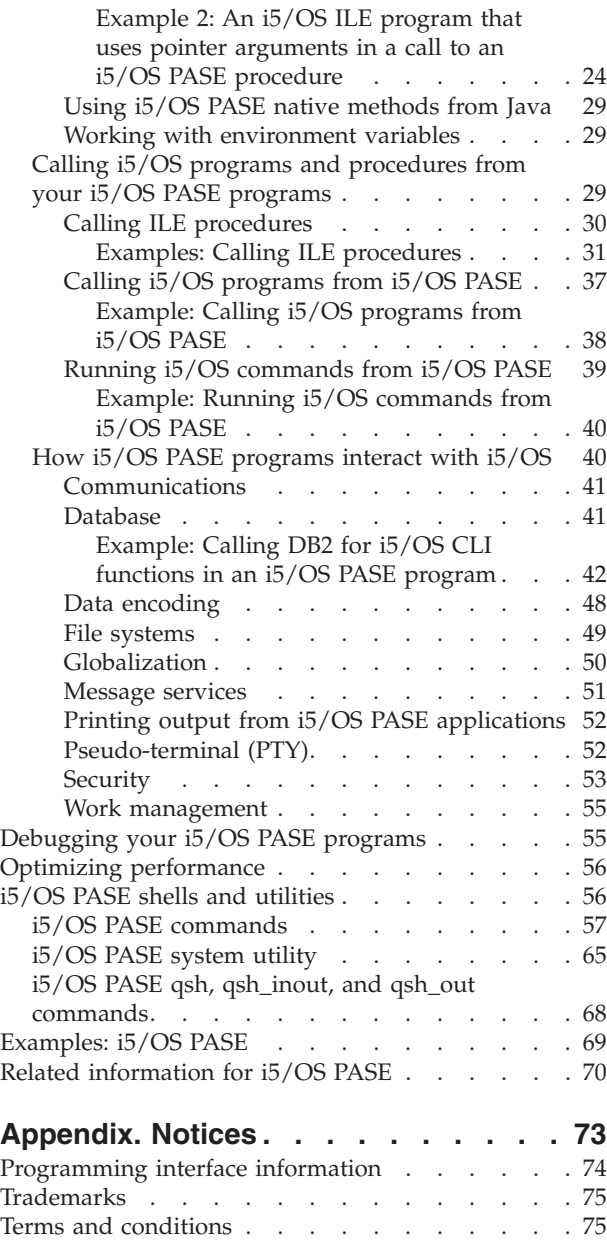

# <span id="page-6-0"></span>**i5/OS PASE**

With IBM® i5/OS® Portable Application Solutions Environment (i5/OS PASE), you can port IBM  $\text{AIX}^{\text{\textregistered}}$ applications to the IBM System  $i^{\circledast}$  platform with minimal effort.

i5/OS PASE provides an integrated runtime environment that allows you to run selected applications without the complexity of managing operating systems, such as AIX or Linux<sup>®</sup>. i5/OS PASE also provides industry-standard and de facto-standard shells and utilities that provide you with a powerful scripting environment.

**Note:** By using the code examples, you agree to the terms of the ["Code license and disclaimer](#page-75-0) [information" on page 70.](#page-75-0)

# **What's new for V6R1** |

Read about new or significantly changed information for the i5/OS PASE topic collection. |

- v i5/OS PASE for V6R1 is derived from AIX 5L™ 5.3, Technology Level 6. |
- <sup>1</sup> The following compiler products now support to run on V6R1 of i5/OS PASE:
- $-$  IBM XL C/C++ for AIX, V9.0
- IBM XL C for AIX, V9.0
- IBM XL Fortran for AIX, V11.1 |

### **New utility** |

| |

| | | | | | | | | | | |

The following utility is new: snapcore (Gather information for a core file). |

#### **New or changed i5/OS PASE runtime functions** |

- **i5/OS PASE support for ioctl** |
- The i5/OS PASE ioctl function is changed to include information for IPV6 interfaces in results from the SIOCGIFCONF command. IPV6 interfaces that also have an associated IPV4 interface on the same line description return the IPV4 interface address in dotted-name form in field ifr\_name. IPV6 interfaces on lines that do not have an associated IPV4 interface return the line description name in field ifr\_name.

The ioctl function is also enhanced to support the CSIOCGIFCONF, OSIOCGIFCONF, and SIOCGSIZIFCONF commands with results equivalent to the results of these ioctl commands on AIX.

#### **i5/OS PASE support for real-time semaphore interfaces**

i5/OS PASE is enhanced to support runtime functions, such as sem\_close, sem\_destroy, sem\_getvalue, sem\_init, sem\_open, sem\_post, sem\_timedwait, sem\_trywait, sem\_unlink, and sem\_wait (using the same system support as ILE functions that are named alike).

#### **i5/OS PASE support for execution priority** |

The mapping between the nice values and i5/OS RUNPTY is changed. A single unit of nice value always maps to two units of RUNPTY (instead of a variable mapping to one to four units of RUNPTY). By default, within an interactive job, the i5/OS PASE nice command runs a job at RUNPTY(40) instead of RUNPTY(60). Users who want the nice command to run work at batch RUNPTY(50) must specify a nice value of 15. | | | | |

Execution priority values returned by i5/OS PASE runtime functions (for example, field pi\_pri in structures returned by getprocs) are now RUNPTY values. This causes the i5/OS PASE ps command to show RUNPTY values under heading PRI.

i5/OS PASE applications can now control thread execution priority using the pthread\_setschedparam API or an attributes object passed to the pthread\_create API. The i5/OS operating system restricts thread priority, so applications can only set priority values that make a thread equal to or less prioritized than the RUNPTY for the job.

#### **What's new as of 26 August 2008** |

You can install the XL C/C++ for AIX, XL C for AIX, or XL Fortran for AIX product from an installation image. For more information, see ["Installing the AIX compilers from the installation media" on page 11.](#page-16-0)  $\blacksquare$ |

# **How to see what's new or changed** |

To help you see where technical changes have been made, the information center uses: |

- **•** The  $\gg$  image to mark where new or changed information begins.
- $\mathsf{I}$  The  $\mathcal{R}$  image to mark where new or changed information ends.

I In PDF files, you might see revision bars (1) in the left margin of new and changed information.

To find other information about what's new or changed this release, see the Memo to users. |

#### **Related concepts** |

<span id="page-7-0"></span>| | |

| | | |

> ["Installing AIX compilers on i5/OS PASE" on page 11](#page-16-0) |

You can use these AIX compilers to develop, compile, build, and run i5/OS PASE applications entirely | within the i5/OS PASE environment on your system. |

["i5/OS PASE shells and utilities" on page 56](#page-61-0) |

i5/OS Portable Application Solutions Environment (i5/OS PASE) includes three shells (Korn, Bourne, and |

C shell) and provides many utilities that run as i5/OS PASE programs. i5/OS PASE shells and utilities |

provide an extensible scripting environment that includes a large number of industry-standard and defacto-standard commands. |  $\blacksquare$ 

- **Related information** |
- Runtime functions for use by i5/OS PASE programs |
- i5/OS PASE locales |

# **PDF file for i5/OS PASE**

You can view and print a PDF file of this information.

To view or download the PDF version of this document, select i5/OS PASE (about 645 KB).

# **Saving PDF files**

To save a PDF on your workstation for viewing or printing:

- 1. Right-click the PDF link in your browser.
- 2. Click the option that saves the PDF locally.
- 3. Navigate to the directory in which you want to save the PDF.
- 4. Click **Save**.

# <span id="page-8-0"></span>**Downloading Adobe Reader**

You need Adobe® Reader installed on your system to view or print these PDFs. You can download a free

copy from the [Adobe Web site](http://www.adobe.com/products/acrobat/readstep.html) (www.adobe.com/products/acrobat/readstep.html)  $\blacktriangleright$ .

#### **Related reference**

["Related information for i5/OS PASE" on page 70](#page-75-0)

IBM Redbooks® publications, Web sites, and other information center topic collections contain information that relates to the i5/OS PASE topic collection. You can view or print any of the PDF files.

# **i5/OS PASE overview**

i5/OS Portable Application Solutions Environment (i5/OS PASE) enables you to run many of your AIX applications on the i5/OS operating system with little or no change, and effectively expands your platform solution portfolio.

Cross-platform application development and deployment are crucial components of any effective business computing environment. Equally important are the ease of use and integration of functions that your System i model offers. As your business moves into an increasingly open computing environment, you are likely to find that achieving these often divergent goals can be difficult, time-consuming, and expensive. For instance, you might want the benefit of a familiar application that runs on and makes use of the capabilities of the AIX operating system, but you do not want the added burden of managing both the AIX and i5/OS operating systems.

This is where i5/OS PASE helps.

# **i5/OS PASE concepts**

i5/OS Portable Application Solutions Environment (i5/OS PASE) is an integrated runtime environment for AIX applications running on the i5/OS operating system.

i5/OS PASE supports the application binary interface (ABI) of AIX and provides a broad subset of the support provided by AIX shared libraries, shells, and utilities. i5/OS PASE also supports the direct processing of IBM PowerPC® machine instructions, so it does not have the drawbacks of an environment that only emulates the machine instructions.

i5/OS PASE applications:

- Can be written in C, C++, Fortran, or PowerPC assembler
- Use the same binary executable format as AIX PowerPC applications
- Run in an i5/OS job
- v Use i5/OS system functions, such as file systems, security, and sockets

Keep in mind that i5/OS PASE is not a UNIX<sup>®</sup> operating system on the i5/OS operating system. i5/OS PASE is designed to run AIX programs on the i5/OS operating system with little or no change. Programs from any other environment, such as UNIX or Linux, need to be written such that they can be compiled on AIX as the first step toward running in i5/OS PASE.

The i5/OS PASE integrated run time runs on the Licensed Internal Code kernel on the i5/OS operating system. The system provides integration of many common i5/OS functions across i5/OS PASE and other runtime environments (including Integrated Language Environment® (ILE) and Java™). i5/OS PASE implements a broad subset of AIX system calls. System support for i5/OS PASE enforces system security and integrity by controlling what memory an i5/OS PASE program can access and restricting the program to use only unprivileged machine instructions.

# **Rapid application deployment with minimal effort**

In many cases, your AIX programs can run in i5/OS PASE with little or no change. The level of AIX programming skills you need varies depending on the design of your AIX program. In addition, by providing additional i5/OS application integration in your program design (for instance, with CL commands), you can minimize configuration concerns for your application users.

i5/OS PASE adds another porting option for solution developers who want to share in the success of the i5/OS marketplace. By providing a means to cut porting time significantly, i5/OS PASE can improve the time to market and return on investment for solutions developers.

# **A broad subset of AIX technology on i5/OS**

i5/OS PASE implements an application run time that is based on a broad subset of AIX technology, including:

- Standard C and C++ run time (both threadsafe and non-threadsafe)
- v Fortran run time (both threadsafe and non-threadsafe)
- pthreads threading package
- iconv services for data conversion
- v Berkeley Software Distributions (BSD) equivalent support
- X Window System client support with Motif widget set
- Pseudo terminal (PTY) support

Applications are developed and compiled on an AIX workstation running a level of AIX that is compatible with a level supported by i5/OS PASE, and then these applications are run on the i5/OS operating system.

Alternatively, you can install one of the supported compiler products in the i5/OS PASE environment to develop, compile, build, and run your applications completely within i5/OS PASE.

i5/OS PASE also includes the Korn, Bourne, and C shells and nearly 200 utilities that provide a powerful scripting environment.

i5/OS PASE uses IBM investment in a common processor technology for the AIX and i5/OS operating systems. The PowerPC processor switches from i5/OS mode into AIX mode to run an application in the i5/OS PASE run time.

Applications running in i5/OS PASE are integrated with the i5/OS integrated file system and DB2® for i5/OS. They can call (and be called by) Java and ILE applications. In general, they can take advantage of all aspects of the i5/OS operating environment, such as security, message handling, communication, and backup and recovery. At the same time, they take advantage of application interfaces that are derived from AIX interfaces.

#### <span id="page-10-0"></span>**Related concepts**

["i5/OS PASE shells and utilities" on page 56](#page-61-0)

i5/OS Portable Application Solutions Environment (i5/OS PASE) includes three shells (Korn, Bourne, and C shell) and provides many utilities that run as i5/OS PASE programs. i5/OS PASE shells and utilities provide an extensible scripting environment that includes a large number of industry-standard and defacto-standard commands.

#### **Related reference**

["Compiling your AIX source" on page 9](#page-14-0)

You can install one of the AIX compiler products that support installation in i5/OS PASE to compile your programs in the i5/OS PASE environment.

# **i5/OS PASE as a useful option for application development**

i5/OS PASE provides considerable flexibility when you are deciding how to port your AIX applications to your system. i5/OS PASE is only one of several options you can use to port AIX applications. In addition, under some circumstances, i5/OS PASE is not the best solution.

# **API analysis**

Your starting point for determining whether an application is suitable for i5/OS PASE is an analysis of the application: the APIs, libraries, and utilities that the application uses and how effectively the application will run on the i5/OS operating system. For more information about how code analysis fits into the procedures for porting applications to i5/OS PASE, see ["Preparing programs to run in i5/OS](#page-13-0) [PASE" on page 8.](#page-13-0)

# **Characteristics of a potential i5/OS PASE application**

Here are some useful guidelines that you might consider when making the decision whether to use i5/OS PASE:

v **Is the AIX application a highly computation-intensive application?**

i5/OS PASE provides a good environment for running computation-intensive applications on the i5/OS operating system by providing highly optimized math libraries.

- v **Does the application rely heavily on functions that are supported only in i5/OS PASE (or only partially supported in ILE), such as fork(), X Window System, or pseudo-terminal (PTY) support?** i5/OS PASE provides support for the fork() and exec() functions, which do not currently exist on the i5/OS operating system (except through the spawn() function, which incorporates the fork() function with the exec() function).
- v **Does the application use a complicated AIX system-based build process or testing environment?** i5/OS PASE lets you use AIX system-based build processes, which are especially useful when you have an existing, complicated process that is not readily transferred onto a new operating system.
- v **Does the application have dependencies on an ASCII character set?** i5/OS PASE provides good support for applications with these needs.
- v **Does the application do a lot of pointer manipulation, or does it convert (cast) integers to pointers?** i5/OS PASE supports both 32- and 64-bit AIX addressing models with low performance cost and the ability to convert integers to pointers.

# **When i5/OS PASE might not be the best solution**

i5/OS PASE is generally not a good choice for code that provides a large number of callable interfaces that must be called from ILE and that has any of the following characteristics:

• Code that needs higher performance call and return than provided by either starting or ending i5/OS PASE on each call or by calling an i5/OS PASE procedure in an already-active i5/OS PASE program (using the Qp2CallPase API).

<span id="page-11-0"></span>v Code that needs to share memory or namespace between an ILE caller and the library code. An i5/OS PASE program does not implicitly share memory or namespace with ILE code that called it. (However, ILE code that is called from i5/OS PASE can share or use i5/OS PASE memory.)

# **Installing i5/OS PASE**

i5/OS Portable Application Solutions Environment (i5/OS PASE) is an optionally installable component of the operating system. You need to install i5/OS PASE to use it or to run some software that requires i5/OS PASE support.

Some system software, such as the enhanced Domain Name System (DNS) server and the ILE C++ compiler, requires i5/OS PASE support; therefore, you might still need to install i5/OS PASE even if you are not planning to directly use i5/OS PASE.

i5/OS PASE is free of charge on all System i products.

To install i5/OS PASE on your system, follow these steps:

- 1. On an i5/OS command line, enter GO LICPGM.
- 2. Select 11 (Install licensed program).
- 3. Select Option 33 (5761-SS1 Portable Application Solutions Environment).
- 4. Optional: Install additional locales.

The i5/OS PASE product installs only the locale objects that are associated with the language features that you have installed on the i5/OS operating system. If you need locales that are not included with the language features on your system, you need to order and install additional i5/OS language features.

#### **Licensing note for software developers who are porting an application to i5/OS PASE:**

i5/OS PASE provides a subset of the AIX runtime libraries on the i5/OS system. The i5/OS license authorizes you to use any library code shipped with i5/OS. This license does not imply a license to AIX libraries that were not shipped with i5/OS PASE. All AIX products are separately licensed by IBM.

As you begin porting your own applications to i5/OS PASE, you might find that your application has dependencies on AIX libraries that were not shipped with i5/OS PASE. Before porting these libraries to the i5/OS system, you should determine which software product provided those libraries and examine the terms and conditions of the license agreement for that software product. It might be necessary to work with IBM or a third party to port additional middleware dependencies to the i5/OS system. You should investigate every licensing agreement involved with the code you are porting before you start porting. If you need to find out about license agreements in place against libraries that you believe belong to IBM, contact your IBM marketing representative, one of the IBM porting centers, the Custom Technology Center in Rochester, or PartnerWorld® for Developers.

#### **Related concepts**

#### ["Globalization" on page 50](#page-55-0)

Because the i5/OS PASE run time is based on the AIX run time, i5/OS PASE programs can use the same rich set of programming interfaces for locales, character string manipulation, date and time services, message catalogs, and character encoding conversions supported on AIX.

#### **Related information**

i5/OS PASE locales

# **Planning for i5/OS PASE**

i5/OS Portable Application Solutions Environment (i5/OS PASE) provides an AIX runtime environment on the i5/OS operating system so that you can port your AIX applications to the system with minimal effort.

In fact, many AIX programs run in i5/OS PASE with no change. This is because i5/OS PASE supplies many of the same shared libraries that are available on AIX, and it provides a broad subset of AIX utilities that run directly on the System i PowerPC processor in the same way that they run on the System p® PowerPC processor.

Keep in mind these points as you begin to work with i5/OS PASE:

#### v **There is a correlation between the target AIX binary release and the release of i5/OS PASE where the binary application will run.**

If you compile your i5/OS PASE applications on AIX, the binary version of the application created on AIX needs to be compatible with the version of i5/OS PASE in which you want to run the application. The following table shows which AIX binary versions are compatible with different versions of i5/OS PASE. For example, a 32-bit application created for AIX release 5.1 can run on i5/OS PASE V5R4, V5R3, or OS/400® PASE V5R2, but not on OS/400 PASE V5R1. Similarly, a 64-bit application created for AIX release 4.3 can run on OS/400 PASE V5R1, but not on i5/OS PASE V5R4, V5R3, or OS/400 PASE V5R2.

| AIX release             | <b>OS/400 V5R2</b> | $i5/OS$ V5R3 | <b>i5/OS V5R4</b> | i5/OS V6R1 |
|-------------------------|--------------------|--------------|-------------------|------------|
| $4.3$ (32-bit)          | л                  | Х            |                   | $\lambda$  |
| $ 4.3 (64-bit) $        |                    |              |                   |            |
| $ 5.1 (32- or 64-bit) $ | л                  | х            |                   | $\lambda$  |
| $ 5.2$ (32- or 64-bit)  |                    | Х            |                   | Х          |
| $ 5.3$ (32- or 64-bit)  |                    |              |                   | X          |

<sup>|</sup>

v **i5/OS PASE does not provide the AIX kernel on the i5/OS operating system.**

Instead, any low-level system functions that are needed by a shared library are routed to the i5/OS kernel or to the integrated i5/OS functions. In this regard, i5/OS PASE bridges the gap across the AIX and i5/OS operating systems. Your code uses the same syntax for the APIs in the shared libraries as you can find on AIX, but your i5/OS PASE program runs within an i5/OS job and is managed by the i5/OS operating system just like any other i5/OS job.

#### v **In most cases, the APIs you call in i5/OS PASE behave in exactly the same manner as they do on AIX.**

Some APIs, however, might behave differently in i5/OS PASE, or might not be supported in i5/OS PASE. Because of this, your plan for preparing i5/OS PASE programs should begin with a thorough code analysis. For more information about code analysis, see ["Analyzing your program's compatibility](#page-13-0) [with i5/OS PASE" on page 8.](#page-13-0)

#### v **Consider some of the differences that exist between the AIX and i5/OS platforms:**

- AIX is generally case-sensitive, but certain i5/OS file systems are not.
- AIX generally uses ASCII for data encoding, but the i5/OS operating system generally uses Extended Binary Coded Decimal Interchange Code (EBCDIC). This is a consideration if you want to manage the details of calling ILE code from your i5/OS PASE program. For example, you must explicitly code i5/OS PASE programs to handle character encoding conversions on strings when you make calls from i5/OS PASE to arbitrary ILE procedures. i5/OS PASE runtime support includes the iconv(), iconv\_close(), and iconv\_open() functions for character encoding conversion.
	- **Note:** i5/OS PASE and ILE have independent implementations of iconv() interfaces, each with its own translation tables. The translations supported by i5/OS PASE iconv() support can be modified and extended by users because they are stored as byte stream files in the integrated file system.
- AIX applications expect that lines (for example, in files and shell scripts) will end with a line feed (LF), but personal computer (PC) software and i5/OS software typically end lines with a carriage return and line feed (CRLF).

<span id="page-13-0"></span>– Some of the scripts and programs you use on AIX might use hardcoded paths to standard utilities, and you might need to modify the path to reflect the paths you are using in i5/OS PASE. You should analyze your program's compatibility with the i5/OS operating system.

i5/OS PASE automatically handles some of these issues. For example, when you use the i5/OS PASE runtime service that the system provides (including any system call or runtime function in a shared library shipped with i5/OS option 33), i5/OS PASE performs ASCII-to-EBCDIC conversions as needed, although generally no conversions are done for data that is read or written to a file descriptor (byte stream file or socket).

You can use other low-level functions, such as \_ILECALL, to extend the functionality of your i5/OS PASE program with calls to ILE functions and APIs, but as mentioned above you might need to handle data conversion. Also, coding these extensions into your program requires the use of additional header and export files.

#### **Related concepts**

"Analyzing your program's compatibility with i5/OS PASE"

The first step in an assessment of the portability of a C application to the i5/OS operating system is the analysis of the interfaces that are used in your application.

# **Preparing programs to run in i5/OS PASE**

The steps to prepare AIX programs to run effectively on the i5/OS operating system vary with the nature of your program and your actual needs for i5/OS system-unique interfaces and functions.

If you are attempting to port an application to i5/OS PASE, you must first ensure that the application will compile using an AIX compiler. In some cases, you need to modify your program to achieve this requirement.

# **Analyzing your program's compatibility with i5/OS PASE**

The first step in an assessment of the portability of a C application to the i5/OS operating system is the analysis of the interfaces that are used in your application.

• Obtain a list of libraries used by your application.

Library analysis helps identify some of the middleware APIs that your application uses. You can run the following command against each of your commands and shared objects to get a list of libraries required by your application:

dump -H binary\_name

• Check your code for hardcoded path names.

If you run programs that change credentials or want your programs or scripts to run even when the i5/OS PASE environment variable PASE\_EXEC\_QOPENSYS=N, you might need to change hardcoded path names.

Because /usr/bin/ksh is an absolute path (starting at the root), if it is not found or if it is not a byte stream file, i5/OS PASE searches the /QOpenSys file system for path name /QOpenSys/usr/bin/ksh. QShell utility programs are not byte stream files, so i5/OS PASE searches the /QOpenSys file system even when the original (absolute) path is a symbolic link to a QShell utility program, such as /usr/bin/sh.

• Check for unsupported system calls.

The i5/OS PASE kernel exports some system calls that are implemented by the AIX kernel but are unsupported by i5/OS PASE. The default behavior for an unsupported system call is to send exception message MCH3204 that contains the name of the unsupported system call. Additionally, the system will deliver i5/OS PASE signal SIGILL to the calling process.

You may need to modify your application source to avoid use of any unsupported system calls. You can also use the PASE\_SYSCALL\_NOSIGILL environment variable to alter the system behavior for unsupported system calls.

#### <span id="page-14-0"></span>**Related concepts**

["Planning for i5/OS PASE" on page 6](#page-11-0)

i5/OS Portable Application Solutions Environment (i5/OS PASE) provides an AIX runtime environment on the i5/OS operating system so that you can port your AIX applications to the system with minimal effort.

### **Related information**

i5/OS PASE environment variables

# **Compiling your AIX source**

You can install one of the AIX compiler products that support installation in i5/OS PASE to compile your programs in the i5/OS PASE environment.

When your program uses AIX interfaces only, you can compile with any required AIX headers and link with AIX libraries to prepare binary files for i5/OS PASE. Keep in mind that i5/OS PASE does not support applications that are statically bound with AIX system-supplied shared libraries.

i5/OS PASE programs are structurally identical to AIX programs for PowerPC.

i5/OS PASE (option 33 of the operating system) does not include a compiler. You use an AIX system to compile i5/OS PASE programs, or you can optionally install one of the AIX compiler products that support installation in i5/OS PASE to compile your programs in the i5/OS PASE environment.

# **Using AIX compilers on the System p platform**

You can build i5/OS PASE programs using any AIX compiler and linker that generate output that is compatible with the AIX application binary interface (ABI) for PowerPC. i5/OS PASE provides instruction emulation support for binary files that use POWER® architecture instructions that do not exist in PowerPC (except for IBM POWER instructions for cache management).

# **Using AIX compilers in i5/OS PASE**

i5/OS PASE supports the installation of the following separately available AIX compilers in the i5/OS PASE environment:

- IBM XL  $C/C++$  for AIX
- IBM XL C for AIX
- IBM XL Fortran for AIX

Using these products, you can develop, compile, build, and run your i5/OS PASE applications entirely within the i5/OS PASE environment on your system.

## **Development tools**

Many development tools that you use on AIX (for example, ld, ar, make, yacc) are included with i5/OS PASE. Many AIX tools from other sources (for instance, the open-source tool gcc) can also work in i5/OS PASE.

The IBM Tools for Developers for i5/OS PRPQ (5799-PTL) also contains a wide array of tools to help with the development, building, and porting of i5/OS applications. For more information about this PRPQ, see the IBM Tools for Developers for i5/OS Web site.

# **Compiler notes for handling of pointers**

v The xlc compiler provides limited support for 16-byte alignment (for type long double) by using the combination of -qlngdbl128 and -qalign=natural. Type *ILEpointer* requires these compiler options to ensure that machine interface (MI) pointers are 16-byte aligned within structures. Using option -qldbl128 forces type long double to be a 128-bit type that requires use of libc128.a to handle operations like printf for long double fields.

An easy way to get option -qlngdbl128 and link with libc128.a is to use the xlc128 command instead of the xlc command.

- The x1c/x1C compiler currently does not provide a way to force 16-byte alignment for static or automatic variables. The compiler only guarantees relative alignment for 128-bit long double fields within structures. The i5/OS PASE version of malloc always provides 16-byte aligned storage, and you can arrange 16-byte alignment of stack storage.
- v Header file as400\_types.h also relies on type long long to be a 64-bit integer. xlc compiler option -qlonglong ensures this geometry (which is not the default for all commands that run the xlc compiler).

# **Examples**

The following examples are intended for use when you are compiling your i5/OS PASE programs on an AIX system. If you are using a compiler installed in i5/OS PASE to compile your programs, you do not need to specify compiler options for the locations of i5/OS system-unique header files or i5/OS system-unique exports because these files will be found in their default path locations of /usr/include/ and /usr/lib/ on an i5/OS system.

# **Example 1**

The following command on an AIX system creates an i5/OS PASE program named testpgm that can use i5/OS system-unique interfaces exported by libc.a:

```
xlc -o testpgm -qldbl128 -qlonglong -qalign=natural
         -bI:/mydir/as400_libc.exp testpgm.c
```
This example assumes that the i5/OS system-unique header files are copied to the AIX directory /usr/include and that the i5/OS system-unique exports files are copied to the AIX directory /mydir.

## **Example 2**

The following example assumes i5/OS system-unique headers and export files are in /pase/lib:

```
xlc -o as400_test -qldbl128 -qlonglong -qalign=natural -H16
          -l c128
         -I /pase/lib
          -bI:/pase/lib/as400 libc.exp as400 test.c
```
# **Example 3**

The following example builds the same program as example 2 with the same options; however, the xlc r command is used for a multithreaded program to ensure that the compiled application links with threadsafe runtime libraries:

xlc r -o as400 test -qldbl128 -qlonglong -qalign=natural -H16  $-1$  c128 -I /pase/lib -bI:/pase/lib/as400 libc.exp as400 test.c

In the examples, if you are using i5/OS PASE support for IBM DB2 for i5/OS call level interfaces (CLIs), you also need to specify -bI:/pase/include/libdb400.exp on your build command.

The -bI directive tells the compiler to pass the parameter to the ld command. The directive specifies an export file containing exported symbols from a library to be imported by the application.

#### <span id="page-16-0"></span>**Related concepts**

["i5/OS PASE concepts" on page 3](#page-8-0)

i5/OS Portable Application Solutions Environment (i5/OS PASE) is an integrated runtime environment for AIX applications running on the i5/OS operating system.

["i5/OS PASE shells and utilities" on page 56](#page-61-0)

i5/OS Portable Application Solutions Environment (i5/OS PASE) includes three shells (Korn, Bourne, and C shell) and provides many utilities that run as i5/OS PASE programs. i5/OS PASE shells and utilities provide an extensible scripting environment that includes a large number of industry-standard and defacto-standard commands.

#### **Related information**

[IBM Tools for Developers for i5/OS Web site](http://www.ibm.com/servers/enable/site/porting/tools/)

# **Installing AIX compilers on i5/OS PASE**

You can use these AIX compilers to develop, compile, build, and run i5/OS PASE applications entirely within the i5/OS PASE environment on your system.

You can install any of the following separately available AIX compilers in the i5/OS PASE environment:

- $\cdot$  IBM XL C/C++ for AIX
- IBM XL C for AIX
- IBM XL Fortran for AIX

### **Related concepts**

["What's new for V6R1" on page 1](#page-6-0)

Read about new or significantly changed information for the i5/OS PASE topic collection.

#### **Related information**

 $\mathbb{H}$  [XL C/C++ for AIX](http://www.ibm.com/software/awdtools/xlcpp/features/aix/)

 $\mathbb{R}$  [XL C for AIX](http://www.ibm.com/software/awdtools/caix/)

#### **Installing the AIX compilers from the installation media:**

i5/OS PASE does not support the AIX smit or installp utilities, which are typically used to install |

applications on systems running AIX. Installation of the XL C/C++ for AIX, XL C for AIX, or XL Fortran |

for AIX product is accomplished through a nondefault installation script that is included in the respective |

compiler's installation media. |

In addition to the compiler installation media, you also need the following programs installed on your system to successfully install and use the compiler:

- 5761-SS1 Option 33 i5/OS PASE
- v 5761-SS1 Option 13 System Openness Includes, containing the compiler header files found in the /usr/include integrated file system directory

The compiler installation scripts require Perl. Here are two ways to install Perl:

– 5799-PTL - Tools for Developers for i5/OS PRPQ, which includes Perl and many other useful development tools. For additional information about Tools for Developers for i5/OS PRPQ, see the

[IBM Porting Central Web site](http://www.ibm.com/servers/enable/site/porting/tools/)  $\blacktriangleright$  (www.ibm.com/servers/enable/site/porting/tools/).

– [CPAN Perl Ports \(Binary Distributions\) Web site](http://www.cpan.org/ports/#os400) (www.cpan.org/ports/#os400) - A Perl Port binary distribution for i5/OS PASE.

To install the XL C/C++ for AIX, XL C for AIX, or XL Fortran for AIX product on i5/OS PASE, follow | these steps: |

<sup>•</sup> Perl

- 1. Insert the compiler product installation CD into the CD drive.
- 2. Sign on to the system with a user profile that has \*ALLOBJ authority. The compiler product files will be owned by this user profile.
- 3. Start an interactive i5/OS PASE terminal session by entering this CL command: call qp2term
- 4. Restore the appropriate compiler installation script by entering these commands.

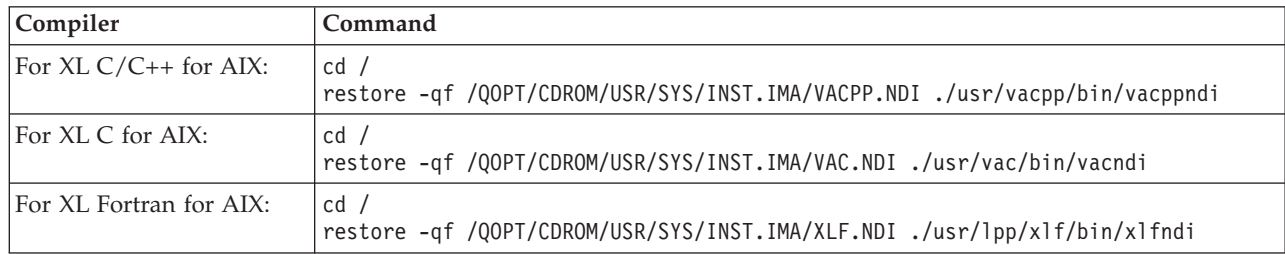

5. Run the installation script to install the compiler. The destination directory for the compiler is specified by the -b option in the command. The preferred directory names for the compilers are used in the commands in the following table. If you choose a different directory, the directory should be in the /QOpenSys tree (to allow for case-sensitive file names).

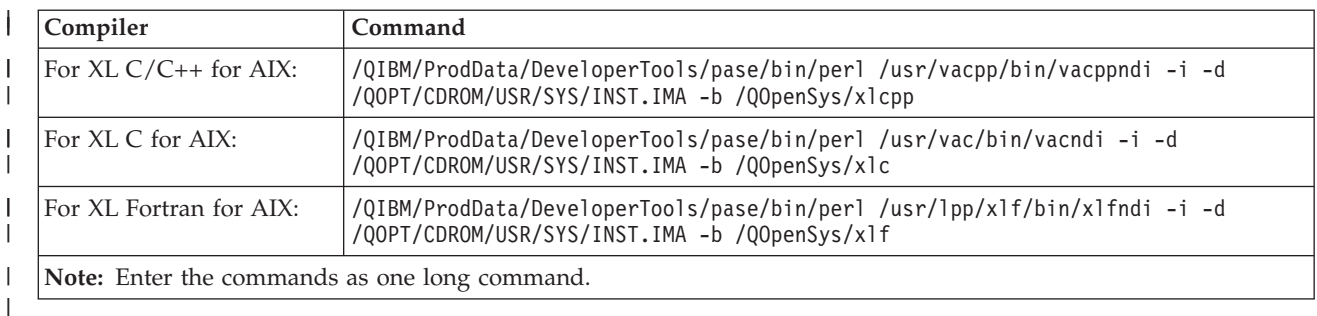

The compiler is now installed for use in i5/OS PASE. |

 $\Box$  The XL C/C++ for AIX compiler commands (for example, xlc) can be found in directory /QOpenSys/xlcpp/usr/vacpp/bin/. |

The XL C/C++ for AIX compiler documentation (in PDF) can be found in directory /QOpenSys/xlcpp/ | usr/vacpp/doc/en\_US/pdf.  $\|$ 

The XL C for AIX compiler commands, such as xlc and cc, can be found in directory /QOpenSys/xlc/usr/vac/bin/. | |

The XL C for AIX compiler documentation (in PDF) can be found in directory /QOpenSys/xlc/usr/vac/ | doc/en\_US/pdf. |

The XL Fortran for AIX compiler commands (for example, xlf) can be found in directory | /QOpenSys/xlf/usr/bin/. |

| The XL Fortran for AIX compiler documentation (in PDF) can be found in directory /Q0penSys/x1f/usr/ lpp/xlf/doc/en\_US/pdf. |

**Note:** You can add the directory that contains the compiler commands to the \$PATH environment | variable. The \$PATH environment variable specifies the directories to be searched to find a command. For example, if you have installed  $XL C/C++$  for AIX, you can change the \$PATH environment variable as follows to avoid specifying the command path when you use the compiler commands: | | | |

<span id="page-18-0"></span>export \$PATH=\$PATH:/QOpenSys/xlcpp/usr/vacpp/bin |

#### **PTF update instructions:** |

Installation of program temporary fixes (PTFs) for the XL C/C++ for AIX, XL C for AIX, or XL Fortran |

for AIX product is accomplished through the same nondefault installation script that is used for the initial compiler installation. | |

Before installing the PTFs, you must have already installed the compilers using the previous steps in this topic.

To install PTFs for the XL C/C++ for AIX, XL C for AIX, or XL Fortran for AIX product on i5/OS PASE, | follow these steps: |

- 1. Obtain the PTF package files to be installed. You can download compressed TAR images of the compiler PTF packages from the support download section of the product Web site.
- 2. Uncompress and then untar the PTF package files. If you have downloaded the compressed TAR images to the /QOpenSys/vacptf/ directory, you can use these commands from a QP2TERM command line to do this:

```
cd /QOpenSys/ptf
uncompress <filename.tar.Z>
tar -xvf <filename.tar>
```
3. Create a file containing a list of the PTF packages to be installed. To do so, use these commands on a QP2TERM command line:

cd /QOpenSys/ptf ls \*.bff > ptflist.txt

| | | | | | | | |

- 4. Check and update, if necessary, the non-default installation (NDI) tool itself. The updated version of the NDI tool needs to be restored first in order to use the updated version to install the rest of the PTF package. Use the commands that apply to the compiler you are updating from the table below. As you follow the steps in the table: | | | |
	- v If the ls command from the table returns an error message indicating the file does not exist, then the ndi tool is not updated by the PTF package. Skip the remaining commands in the table and continue on with the next step in these instructions.
		- v If the ls command from the table does return a file name, make a note of this file name and use that file name in the restore command in the table below. For example, if the file name returned is vacpp.ndi.09.00.0000.0006.bff, then replacing the vacpp.ndi.WW.XX.YYYY.ZZZZ.bff file name shown in the restore command with the actual name returned would result in the following restore command:

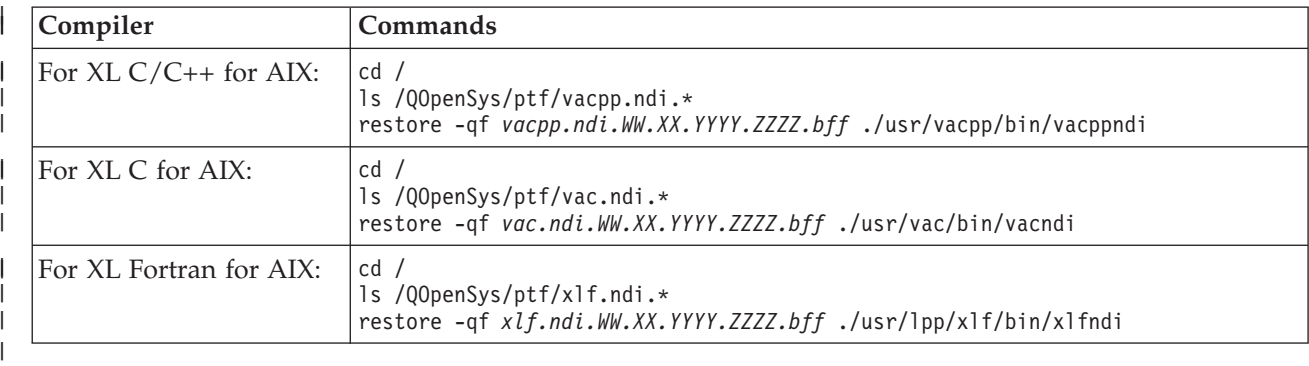

restore -qf vacpp.ndi.09.00.0000.0006.bff ./usr/vacpp/bin/vacppndi

5. Run the installation script to install the PTFs. Based on the compiler you are updating, enter one of the following commands from the QP2TERM command line. |

<span id="page-19-0"></span>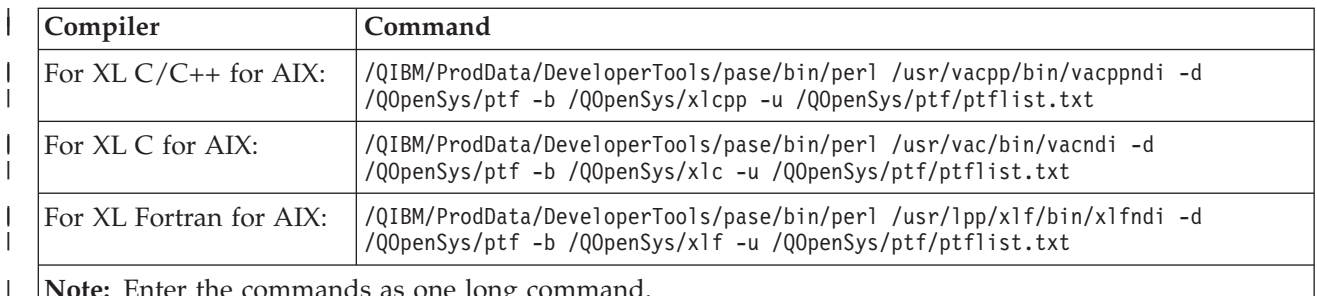

**Note:** Enter the commands as one long command.

The installation script creates a compressed TAR backup of the compiler files that existed before the

PTF update. If you use the directories as shown in these instructions, this file will be named

/QOpensys/xlcpp.backup.tar.Z, /QOpenSys/xlc.backup.tar.Z, or /QOpensys/xlf.backup.tar.Z. If a

problem is encountered with the installation of the PTF update or with the PTF update itself, you can restore from this backup to uninstall the PTF update.

#### **Related information**

| | | | | | | |

| | | | | |

 $\rightarrow$  [XL C/C++ for AIX](http://www.ibm.com/software/awdtools/xlcpp/features/aix/)

# **Copying the i5/OS PASE program to your system**

You must copy the AIX binary files that you want to run in i5/OS Portable Application Solutions Environment (i5/OS PASE) into the integrated file system.

All of the file systems that are available in the integrated file system are available within i5/OS PASE.

When you move files across operating systems, be aware of your application's sensitivity to mixed case and of the difference between line-terminating characters that AIX uses and those that the i5/OS operating system uses. These differences might create problems for you.

You can transfer your i5/OS PASE program and related files to and from your system by using File Transfer Protocol (FTP), Server Message Block (SMB), or remote file systems.

#### **Related reference**

["Copying header files" on page 17](#page-22-0) Use this information to copy header files from the system running i5/OS to the system running AIX. ["Copying export files" on page 18](#page-23-0)

Use this information to copy the export files from the system running i5/OS to an AIX directory.

#### **Related information**

Integrated file system

## **Case sensitivity**

If your application is sensitive to mixed case, move it into the /QOpenSys file system, or into a user-defined file system that has been created as case-sensitive.

The interfaces of operating systems, such as AIX and Linux, generally differentiate between uppercase and lowercase letters. On the i5/OS operating system, that is not always the case. You should be aware of several situations in particular where case sensitivity might cause complications with existing codes.

Case sensitivity on a directory or file basis depends on the file system you are using on the i5/OS operating system. The /QOpenSys file system is case-sensitive, and you can create a user-defined file system (UDFS) that is case-sensitive.

#### **Examples**

The following examples are problems stemming from case sensitivity that you might encounter.

# <span id="page-20-0"></span>**Example 1**

In this example, the shell does a character comparison of the generic name prefix against what is returned by readdir(). However, the QSYS.LIB file system returns directory entries in uppercase, so none of the entries matches the lowercase generic name prefix.

```
$ ls -d /qsys.lib/v4r5m0.lib/qwobj*
/qsys.lib/v4r5m0.lib/qwobj* not found
$ ls -d /qsys.lib/v4r5m0.lib/QWOBJ*
/qsys.lib/v4r5m0.lib/QWOBJ.FILE
```
# **Example 2**

This example is similar to the first example except that, in this case, the find utility is doing the comparison, and not the shell.

```
$ find /qsys.lib/v4r5m0.lib/ -name 'qwobj*' -print
$ find /qsys.lib/v4r5m0.lib/ -name 'QWOBJ*' -print
```
/qsys.lib/v4r5m0.lib/QWOBJ.FILE

# **Example 3**

The ps utility expects user names to be case-sensitive and therefore does not recognize a match between the uppercase name specified for the -u option and lowercase names returned by the i5/OS PASE runtime function getpwuid():

\$ ps -uTIMMS -f UID PID PPID C STIME TTY TIME CMD \$ ps -utimms -f UID PID PPID C STIME TTY TIME CMD timms 617 570 0 10:54:00 - 0:00 /QOpenSys/usr/bin/-sh -i timms 660 617 0 11:14:56 - 0:00 ps -utimms -f

#### **Related information**

File system comparison

## **Line-terminating characters in integrated file system files**

The AIX and i5/OS operating systems use different line-terminating characters in text files; for example, in files and shell scripts.

The AIX applications that are the source for your i5/OS PASE programs expect that lines (for example, in files and shell scripts) will end with a line feed (LF). However, PC software and typical i5/OS software often ends lines with a carriage return and line feed (CRLF).

awk '{  $gsub($  /\r\$/, "" ); print \$0 }' < oldfile > newfile

#### **CRLF used with FTP**

One example of where this difference can cause problems is when you use File Transfer Protocol (FTP) to transfer source files and shell scripts from the AIX operating system to the i5/OS operating system. The FTP standard calls for data sent in text mode to use carriage return and line feed (CRLF) at the end of a line. On AIX, the FTP utility removes carriage returns (CRs) when it processes an inbound file in text mode. i5/OS FTP always writes exactly what is presented in the data stream and always retains CRLF for text mode, which causes problems with the i5/OS PASE run time and utilities.

Where possible, use binary mode transfer from an AIX operating system to avoid this problem. Text files transferred from personal computers will, in most cases, have CRLF delimiting lines in the file. Transferring the files first to AIX will correct the problem. The following command can be used as a means to remove the CR from files in the current directory:

awk '{  $gsub($  /\r\$/, "" ); print \$0 }' < oldfile > newfile

# <span id="page-21-0"></span>**CRLF used with i5/OS and PC editors**

You can also experience problems when you edit your files or shell scripts with editors on your system or with editors on your workstation (such as Windows® Notepad editor). These editors use CRLF as a new line separator, and not the LF that i5/OS PASE expects.

Numerous editors are available (for instance, the ez editor) that do not use CRLF as new line separators.

## **Transferring files**

You can transfer your i5/OS PASE program and related files to and from your system, using File Transfer Protocol, Server Message Block, or remote file systems.

- Copying programs using File Transfer Protocol
- Copying programs using Server Message Block
- Copying programs using remote file systems

## **Copying programs using File Transfer Protocol**

You can use the i5/OS File Transfer Protocol (FTP) daemon and client to transfer a file into or out of the i5/OS integrated file system. Transfer your files in binary mode. Use the FTP subcommand binary to set this mode.

You must use naming format 1 (the NAMEFMT 1 subcommand of the i5/OS FTP command) when placing files into the integrated file system. This format allows the use of path names, and transfers the files into stream files. To enter into naming format 1, you can either:

• Change the directory using path names.

This automatically puts the session into name format 1. Using this method, the first directory is prefaced by a slash (/). For example:

cd /QOpenSys/usr/bin

v Use the FTP subcommand quote site namefmt 1 for a remote client, or use namefmt 1 as a local client.

#### **Copying programs using Server Message Block**

The i5/OS operating system supports Server Message Block (SMB) client and server components. With NetServer configured and running, i5/OS PASE has access to SMB servers in the network through the /QNTC file system. On an AIX or a Linux operating system, a SAMBA server is required to provide the same service. Installing a configured and operational operating system, such as AIX, can make directories and files available to i5/OS PASE.

#### **Copying programs using remote file systems**

On the i5/OS operating system, you can mount Network File System (NFS) file systems to a mount point in the integrated file system file space. AIX supports NFS, as well as Distributed File System (DFS) and Andrew File System (AFS<sup>®</sup>) (using DFS-to-NFS and AFS-to-NFS translators) so that these file systems can be exported and mounted by the i5/OS operating system. This, in turn, lets i5/OS PASE applications use these file systems. Security authorization is validated through the user ID number and group ID number of i5/OS user profile for the directory path or file being accessed. You might want to ensure that a user profile that is intended to be the same person across multiple platforms has the same user ID on all of the systems.

The i5/OS operating system is best used as an NFS server. In this case, you need to mount NFS file systems from your AIX operating system onto a directory in the i5/OS integrated file system, and AIX writes programs directly onto the i5/OS operating system when they build.

**Note:** i5/OS NFS is currently not supported in multithreaded applications.

#### <span id="page-22-0"></span>**Related information**

File Transfer Protocol

# **Customizing i5/OS PASE programs to use i5/OS functions**

If you want your AIX application to take advantage of i5/OS functions that are not directly supported by system-supplied i5/OS PASE shared libraries, you need to perform some additional steps to prepare your application.

Complete the following steps to do the preparation:

- 1. Code your AIX application to call any required i5/OS PASE runtime functions that coordinate your access to the i5/OS system-unique functions.
- 2. If you are compiling your i5/OS PASE programs on an AIX system, perform the following steps before you compile your customized application:
	- a. Copy required i5/OS system-unique header files to your AIX system.
	- b. Copy required i5/OS system-unique export files to your AIX system.

#### **Related concepts**

["Calling i5/OS programs and procedures from your i5/OS PASE programs" on page 29](#page-34-0) i5/OS PASE provides methods for calling ILE procedures, Java programs, OPM programs, i5/OS APIs, and CL commands that give you integrated access to i5/OS functions.

"How  $15/\text{OS}$  PASE programs interact with  $15/\text{OS}$ " on page 40

As you customize your i5/OS PASE programs to use i5/OS functions, you need to consider the ways in which your program will interact with them.

#### **Related information**

Runtime functions for use by i5/OS PASE programs

## **Copying header files**

Use this information to copy header files from the system running i5/OS to the system running AIX.

i5/OS PASE augments standard AIX run time with header files for i5/OS system-unique support. These are provided by i5/OS PASE and the i5/OS operating system.

#### **Copying the header files from i5/OS to AIX in the header file search path**

You can copy the header file into the /usr/include AIX directory, or to any other directory on the header file search path for your compiler.

If you use a directory other than /usr/include, you can add it to the header file search path with the -I option on the AIX compiler command.

#### **Copying i5/OS PASE header files**

The i5/OS PASE header files are located in the following i5/OS directory: /QOpenSys/QIBM/ProdData/ OS400/PASE/include

i5/OS PASE provides the following header files.

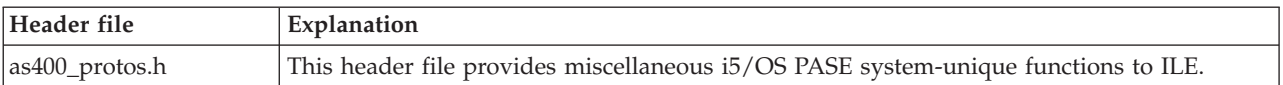

<span id="page-23-0"></span>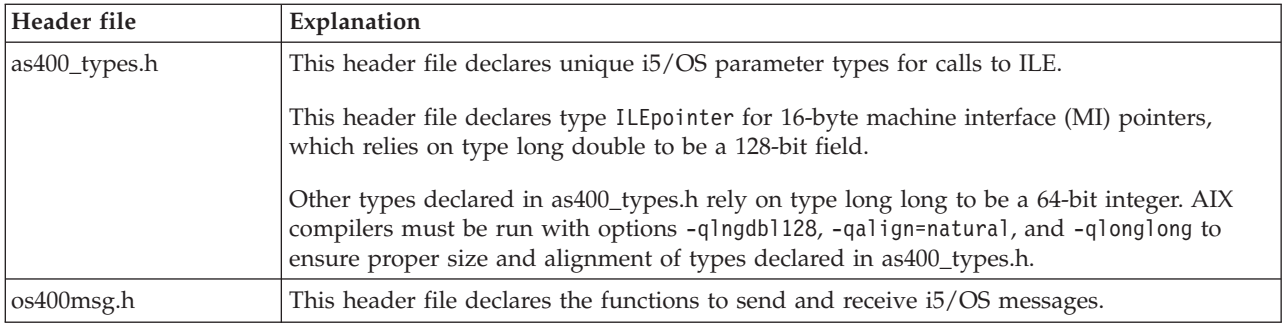

# **Copying i5/OS header files**

If you plan to access other i5/OS functions in your i5/OS PASE application, you might find it helpful to copy to your development machine the header files for the i5/OS functions that you are using. Note that generally you cannot run an i5/OS program or procedure directly from an i5/OS PASE application.

i5/OS system-provided header files are located in the /QIBM/include directory.

If your application needs any of the i5/OS API header files, you must first convert them from EBCDIC to ASCII before you copy the converted files to an AIX directory.

One way to convert an EBCDIC text file to ASCII is to use the i5/OS PASE Rfile utility.

The following example uses the i5/OS PASE Rfile utility to read i5/OS header file /QIBM/include/ qusec.h, convert the data to the i5/OS PASE coded character set identifier (CCSID), strip trailing blanks from each line, and then write the result into byte stream file ascii qusec.h:

Rfile -r /QIBM/include/qusec.h > ascii\_qusec.h

#### **Related concepts**

["Database" on page 41](#page-46-0)

i5/OS PASE supports the DB2 for i5/OS call level interfaces (CLIs). DB2 CLIs on AIX and i5/OS are not exact subsets of each other, so there are minor differences in a few interfaces. Some APIs in one implementation might not exist in another.

["Calling i5/OS programs and procedures from your i5/OS PASE programs" on page 29](#page-34-0) i5/OS PASE provides methods for calling ILE procedures, Java programs, OPM programs, i5/OS APIs, and CL commands that give you integrated access to i5/OS functions.

#### **Related tasks**

["Calling ILE procedures" on page 30](#page-35-0) You can follow these steps to prepare and call ILE procedures from your i5/OS PASE programs.

#### **Related reference**

["Copying the i5/OS PASE program to your system" on page 14](#page-19-0) You must copy the AIX binary files that you want to run in i5/OS Portable Application Solutions Environment (i5/OS PASE) into the integrated file system.

## **Copying export files**

Use this information to copy the export files from the system running i5/OS to an AIX directory.

The export files, located in the following i5/OS directory, are the suggested way to build your applications that require access to i5/OS system-specific functions:

/QOpenSys/QIBM/ProdData/OS400/PASE/lib

<span id="page-24-0"></span>You can copy these files to any AIX directory. Use the -bI: option on the AIX ld command (or compiler command) to define symbols not found in the shared libraries on the AIX system.

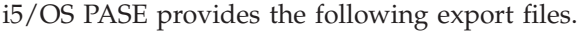

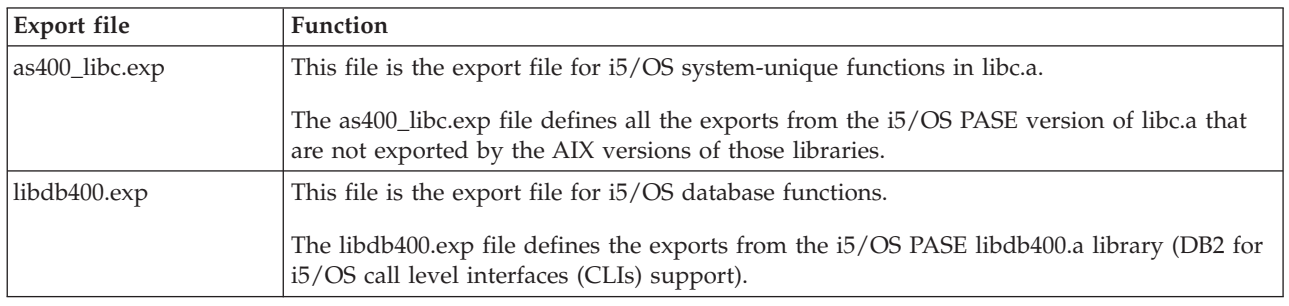

#### **Related concepts**

["Database" on page 41](#page-46-0)

i5/OS PASE supports the DB2 for i5/OS call level interfaces (CLIs). DB2 CLIs on AIX and i5/OS are not exact subsets of each other, so there are minor differences in a few interfaces. Some APIs in one implementation might not exist in another.

#### **Related reference**

["Copying the i5/OS PASE program to your system" on page 14](#page-19-0) You must copy the AIX binary files that you want to run in i5/OS Portable Application Solutions Environment (i5/OS PASE) into the integrated file system.

## **i5/OS PASE APIs for accessing i5/OS functions**

i5/OS PASE provides a number of APIs for accessing ILE code and other i5/OS functions. Which ones you use depends on how much preparation and structure building you want to do yourself as opposed to how much you want the compiler to do for you.

#### **Related information**

i5/OS PASE APIs

# **Using i5/OS PASE programs in the i5/OS environment**

Your i5/OS PASE program can call other i5/OS programs running in your job, and other i5/OS programs can call procedures in your i5/OS PASE program.

# **Running i5/OS PASE programs and procedures**

You can start an i5/OS PASE program in a job and call i5/OS PASE procedures from your ILE programs.

You can run your i5/OS PASE program in any of several ways:

- Within an i5/OS job
- From an i5/OS PASE interactive shell environment
- As a called program from an ILE procedure

**Note:** When you run an i5/OS PASE program on the i5/OS operating system, keep in mind that the i5/OS PASE environment variables are independent of ILE environment variables. Setting a variable in one environment has no effect on the other environment.

# **ILE procedures that let you work with i5/OS PASE programs**

i5/OS PASE provides a number of ILE procedure APIs that allow your ILE code to access i5/OS PASE services (without special programming in your i5/OS PASE program):

- <span id="page-25-0"></span>• Qp2dlclose
- Qp2dlerror
- Qp2dlopen
- Qp2dlsym
- Qp2errnop
- Qp2free
- Qp2jobCCSID
- Qp2malloc
- Qp2paseCCSID
- Qp2ptrsize

# **Calling a procedure in an i5/OS PASE program from ILE code**

You can call a procedure in an i5/OS PASE program from ILE code that runs in a thread that was not created by i5/OS PASE (for example, a Java thread or a thread created by ILE pthread\_create). Qp2CallPase automatically attaches the ILE thread to i5/OS PASE (creating corresponding i5/OS PASE pthread structures), but only if the i5/OS PASE environment variable PASE\_THREAD\_ATTACH was set to Y when the i5/OS PASE program started.

# **Returning results from i5/OS PASE to i5/OS programs**

Using the  $15/OS$  RETURN() function, you can call an  $15/OS$  PASE program and return results without ending the i5/OS PASE environment. This allows you to start an i5/OS PASE program and then call procedures in that program (using Qp2CallPase) after the QP2SHELL2 (but not QP2SHELL) or Qp2RunPase API returns.

#### **Related information**

| | | | |

i5/OS PASE ILE Procedure APIs

\_RETURN()--Return Without Exiting i5/OS PASE

# **Running an i5/OS PASE program with QP2SHELL()**

You use QP2SHELL or QP2SHELL2 programs to run an i5/OS PASE program from any i5/OS command line and within any high-level language program, batch job, or interactive job.

These programs run an i5/OS PASE program in the job that calls it. The name of the i5/OS PASE program is passed as a parameter on the program.

The QP2SHELL() program runs the i5/OS PASE program in a new activation group. The QP2SHELL2() program runs in the caller's activation group.

**Note:** Neither the QP2SHELL program nor the QP2SHELL2 program does the special setup for standard streams that most shells require for reliable operation (stdin, stdout, and stderr must be forkable file descriptors). Therefore, the QP2SHELL and QP2SHELL2 programs must be used with additional programming to run a shell or shell script. You can run a shell script without additional programming by using either the API program QP2TERM or the QSH CL command.

The following example runs the ls command from the i5/OS command line: call qp2shell parm('/QOpenSys/bin/ls' '/')

If you pass values into QP2SHELL() using CL variables, the variables must be null-terminated. For example, you need to code the above example in the following way:

PGM DCL VAR(&CMD) TYPE(\*CHAR) LEN(20) VALUE('/QOpenSys/bin/ls') DCL VAR(&PARM1) TYPE(\*CHAR) LEN(10) VALUE('/') DCL VAR(&NULL) TYPE(\*CHAR) LEN(1) VALUE(X'00')

CHGVAR VAR(&CMD) VALUE(&CMD \*TCAT &NULL) CHGVAR VAR(&PARM1) VALUE(&PARM1 \*TCAT &NULL)

CALL PGM(QP2SHELL) PARM(&CMD &PARM1)

<span id="page-26-0"></span>ENDIT: ENDPGM

#### **Related information**

QP2SHELL() and QP2SHELL2()--Run an i5/OS PASE Shell Program

### **Running an i5/OS PASE program with QP2TERM()**

You use this i5/OS program to run an i5/OS PASE program in an interactive shell environment.

Start an i5/OS PASE interactive terminal session with the QP2TERM() program. The following command writes the default Korn shell prompt (/QOpenSys/usr/bin/sh) to the screen: call qp2term

From this prompt, you run an i5/OS PASE program in a separate batch job. QP2TERM() uses the interactive job to display output and to accept input for files stdin, stdout, and stderr in the batch job.

The Korn shell is the default, but you can optionally specify the path name of any i5/OS PASE program that you want to run, as well as any argument strings to pass to the program.

You can run any i5/OS PASE program and any of the utilities from the interactive session that you start with QP2TERM(); stdout and stderr are written and scrolled in the terminal screen.

#### **Related concepts**

["i5/OS PASE shells and utilities" on page 56](#page-61-0)

i5/OS Portable Application Solutions Environment (i5/OS PASE) includes three shells (Korn, Bourne, and C shell) and provides many utilities that run as i5/OS PASE programs. i5/OS PASE shells and utilities provide an extensible scripting environment that includes a large number of industry-standard and defacto-standard commands.

#### **Related information**

QP2TERM()--Run an i5/OS PASE Terminal Session

#### **Running an i5/OS PASE program from within i5/OS programs**

You can call the Qp2CallPase() and Qp2CallPase2() ILE procedures from within other ILE procedures to start and run an i5/OS PASE program.

Use the Qp2RunPase() API to run an i5/OS PASE program. You specify the program name, argument strings, and environment variables.

The Qp2RunPase() API runs an i5/OS PASE program in the job where it is called. It loads an i5/OS PASE program (including any necessary shared libraries) and then transfers control to the program.

This API gives you more control over how i5/OS PASE runs than QP2SHELL() and QP2TERM().

#### **Related information**

Qp2RunPase()--Run an i5/OS PASE Program

#### **Examples: Running an i5/OS PASE program from within i5/OS programs:**

These examples show an ILE program that calls an i5/OS PASE program, and the i5/OS PASE program that is called by the ILE program.

**Note:** By using the code examples, you agree to the terms of the ["Code license and disclaimer](#page-75-0) [information" on page 70.](#page-75-0)

#### **Example 1: An ILE program that calls an i5/OS PASE program**

The following ILE program calls an i5/OS PASE program. Following this example is an example of the i5/OS PASE code that this program calls.

```
#include <stdio.h>
#include <string.h>
#include <stdlib.h>
#include <stdio.h>
#include <unistd.h>
/* include file for QP2RunPase(). */
#include <qp2user.h>
/******************************************
 Sample:
 A simple ILE C program to invoke an i5/OS
 PASE program using QP2RunPase() and
 passing one string parameter.
 Example compilation:
   CRTCMOD MODULE(MYLIB/SAMPLEILE) SRCFILE(MYLIB/QCSRC)
   CRTPGM PGM(MYLIB/SAMPLEILE)
******************************************/
void main(int argc, char*argv[])
 {
 /* Path name of PASE program */
 char *PasePath = "/home/samplePASE";
 /* Return code from QP2RunPase() */
 int rc;
 /* The parameter to be passed to the
    i5/OS PASE program */
 char *PASE_parm = "My Parm";
 /* Argument list for i5/OS PASE program,
    which is a pointer to a list of pointers */char **arg_list;
 /* allocate the argument list */arg_list = (char**)malloc(3 * sizeof(*arg_list));/* set program name as first element. This is a UNIX convention */
 arg list[0] = Pasel,/* set parameter as first element */
 arg list[1] = PASE parm;
  /* last element of argument list must always be null */
 arg list[2] = 0;/* Call i5/OS PASE program. */
  rc = Qp2RunPase(PasePath, /* Path name */
     NULL, /* Symbol for calling to ILE, not used in this sample */NULL, /* Symbol data for ILE call, not used here */
     0, /* Symbol data length for ILE call, not used here */
     819, /* ASCII CCSID for i5/OS PASE */
     arg_list, /* Arguments for i5/OS PASE program */
     NULL); \frac{1}{2} /* Environment variable list, not used in this sample */
}
```
#### **Example 2: The i5/OS PASE program that is called in the ILE program**

The following i5/OS PASE program is called by the above ILE program. #include <stdio.h>

/\*\*\*\*\*\*\*\*\*\*\*\*\*\*\*\*\*\*\*\*\*\*\*\*\*\*\*\*\*\*\*\*\*\*\*\*\*\*\*\*\*\* Sample: A simple i5/OS PASE Program called from ILE using QP2RunPase() and accepting one string parameter. The ILE sample program expects this to be

```
located at /home/samplePASE. Compile on
  AIX, then ftp to i5/OS.
 To ftp use the commands:
 > binary
 > site namefmt 1
 > put samplePASE /home/samplePASE
******************************************/
int main(int argc, char *argv[])
{
    /* Print out a greeting and the parameter passed in. Note argy [0] is the program
      name, so, argv[1] is the parameter */printf("Hello from i5/OS PASE program %s. Parameter value is \"%s\".\n", argv[0], argv[1]);
     return 0;
}
```
## **Calling an i5/OS PASE procedure from within i5/OS programs**

You can call the Qp2CallPase() and Qp2CallPase2() ILE procedures from within other ILE procedures to run an i5/OS PASE program in a job where the i5/OS PASE environment is already running.

The Qp2RunPase() API initially starts and runs an i5/OS PASE program in a job. It returns an error if i5/OS PASE is already active in that job.

To call i5/OS PASE procedures in a job that is already running an i5/OS PASE program, you use the Qp2CallPase() and Qp2CallPase2() APIs.

#### **Related information**

Qp2CallPase()--Call an i5/OS PASE Procedure

#### **Example 1: Calling an i5/OS PASE procedure from within i5/OS programs:**

This example shows an ILE program calling an i5/OS PASE procedure.

```
Note: By using the code examples, you agree to the terms of the "Code license and disclaimer
      information" on page 70.
#include <stdio.h>
#include <qp2shell2.h>
#include <qp2user.h>
#define JOB_CCSID 0
int main(int argc, char *argv[])
{
    QP2 ptr64 t id;
    void *getpid_pase;
    const QP2 arg type t signature[] = { QP2 ARG END };QP2_word_t result;
    /*
    * Call QP2SHELL2 to run the i5/OS PASE program
     * /usr/lib/start32, which starts i5/OS PASE in
     * 32-bit mode (and leaves it active on return)
    */
    QP2SHELL2("/usr/lib/start32");
    /*
    * Qp2dlopen opens the global name space (rather than
     * loading a new shared executable) when the first
     * argument is a null pointer. Qp2dlsym locates the
     * function descriptor for the i5/OS PASE getpid
     * subroutine (exported by shared library libc.a)
    */
    id = Qp2dlopen(NULL, QP2_RTLD_NOW, JOB_CCSID);
    getpid_pase = Qp2dlsym(id, "getpid", JOB_CCSID, NULL);
```

```
/*
 * Call Qp2CallPase to run the i5/OS PASE getpid
 * function, and print the result. Use Qp2errnop
 * to find and print the i5/OS PASE errno if the
 * function result was -1
 */
int rc = Qp2CallPase(getpid_pase,
                     NULL, // no argument list
                     signature,
                     QP2_RESULT_WORD,
                     &result)
printf("i5/OS PASE getpid() = \deltai\n", result);
if (result == -1)printf("i5/OS errno = \hat{\tilde{z}}i\n", *Qp2errnop());
/*
 * Close the Qp2dlopen instance, and then call
 * Qp2EndPase to end i5/OS PASE in this job
 */
Qp2dlclose(id);
Qp2EndPase();
return 0;
```
}

#### **Example 2: An i5/OS ILE program that uses pointer arguments in a call to an i5/OS PASE procedure:**

In this example, an i5/OS ILE program uses two different techniques to allocate and share memory storage with the i5/OS PASE procedure that it calls.

**Note:** By using the following code examples, you agree to the terms of the ["Code license and disclaimer](#page-75-0) [information" on page 70.](#page-75-0)

```
/* Name: ileMain.c
 *
* Call an i5/OS PASE procedure from ILE
 *
 * This example uses the Qp2dlopen, Qp2dlsym, and Qp2CallPase2 ILE
 * functions to call an i5/OS PASE function passing in parameters
 *
* Compile like so:
*
* CRTBNDC PGM(mylib/ilemain)
 * SRCFILE(mylib/mysrcpf)
* TERASPACE(*YES *TSIFC)
*/
#include <stdio.h>
#include <stddef.h>
#include <errno.h>
#include <qp2user.h>
/* Use EBCDIC default job CCSID in Qp2dlopen and Qp2dlsym calls */
#define JOB_CCSID 0
/* start i5/0S PASE in this process */void startPASE(void) {
   /* start64 starts the 64 bit version of i5/OS PASE */
    char *start64Path="/usr/lib/start64";
    char *arg list[2];
   arg_list[0] = start64Path;arg_list[1] = NULL;
    Qp2RunPase(start64Path,
              NULL,
              NULL,
              0,
              819,
```

```
(char**)&arg_list,
               NULL);
}
/* open a shared library */QP2_ptr64_t openlib(char * libname) {
    QP2_ptr64_t id;
    int * paseErrno;
    /* Qp2dlopen dynamically loads the specified library returning an
    * id value that can be used in calls to Qp2dlsym and Qp2dlcose */
    id = Qp2dlopen(libname,
                   (QP2_RTLD_NOW |
                    QP2 RTLD MEMBER ),
                   JOB_CCSID);
    if (id == 0) {
        printf("Qp2dlopen failed. ILE errno=%i\n", errno);
        if ((paseErrno=Qp2errnop()) != NULL)
            printf("Qp2dlopen failed. i5/OS PASE errno=%i\n", *paseErrno);
        printf("Qp2dlopen failed. Qp2dlerror = %s\n", Qp2dlerror());
    }
    return(id);
}
/* find an exported symbol */
void * findsym(const QP2_ptr64_t id, const char * functionname) {
    void * symbol;
    int * paseErrno;
    /* Qp2dlsym locates the function descriptor for the
    * specified function */
    symbol = Qp2dlsym(id, functionname, JOB_CCSID, NULL);
    if (symbol == NULL) {
        printf("Qp2dlsym failed. ILE errno = %i\n", errno);
        if ((paseErrno=Qp2errnop()) != NULL)
            printf("Qp2dlsym failed. i5/OS PASE errno=%i\n", *paseErrno);
       printf("Qp2dlsym failed. Qp2dlerror = %s\n", Qp2dlerror());
    }
    return(symbol);
}
/* call i5/OS PASE procedure */
int callPASE(const void * functionsymbol,
             const void * arglist,
             const QP2 arg type t * signature,
             const QP2_result_type_t result_type,
             void * buf,
             const short buflen) {
    int * paseErrno;
    int rc;
    /* Call Qp2CallPase2 to run the unction function */
    rc = Qp2CallPase2(functionsymbol,
                      arglist,
                      signature,
                      result_type,
                      buf,
                      buflen);
    if (rc != 0) {
        printf("Qp2CallPase failed. rc=%i, ILE errno=%i\n", rc, errno);
        if ((paseErrno=Qp2errnop()) != NULL)
            printf("Qp2CallPase failed. i5/OS PASE errno=%i\n", *paseErrno);
        printf("Qp2CallPase failed. Qp2dlerror=%s\n", Qp2dlerror());
```

```
int main(int argc, char *argv[])
{
    /* we will call a function in i5/OS PASE named "paseFunction"
    * the prototype for the function looks like this:
     * int paseFunction(void * input, void * output ) */
    /* "signature" is the argument signature for the PASE routine "paseFunction" */const QP2 arg type t signature[] = {QP2} ARG PTR64, QP2 ARG PTR64, QP2 ARG END};
    /* "paseFunctionArglist" are the arguments for the PASE routine "paseFunction" */
    struct {
        QP2_ptr64_t inputPasePtr;
        QP2_ptr64_t outputPasePtr;
    } paseFunctionArglist;
    /* "inputString" will be one of the arguments to the PASE routine
     * "paseFunction" we will call
     * This is the string "input" in ASCII */
    const char inputString[] = \{0x69, 0x6e, 0x70, 0x75, 0x74, 0x00\};/* "outputILEPtr" will be a pointer to storage malloc'd from PASE heap */
    char * outputILEPtr;
    /* "id" is the identifier for the library opened by Op2dlopen */QP2_ptr64_t id;
    /* "paseFunction ptr" is the pointer to the routine "paseFunction" in PASE */void * paseFunction ptr;
    /* "inputAndResultBuffer" is the buffer of storage shared between ILE and PASE
    * by Qp2CallPase2. This buffer contains space for the PASE function result */
    struct {
        QP2_dword_t result;
        char inputValue[6];
    } inputAndResultBuffer;
    int rc;
    int * paseErrno;
    /* start i5/OS PASE in this process */
    startPASE();
    id = openlib("/home/joeuser/libpasefn.a(shr64.o)");
    if (id !=0) {
        /* Locate the symbol for "paseFunction" */
        paseFunction ptr = findsym(id, "paseFunction");
        if (paseFunction_ptr != NULL) {
           /* set input arguments for the call to paseFunction() *//* copy the inputString into the inputAndResultBuffer */
           strcpy(inputAndResultBuffer.inputValue, inputString);
            /* by setting inputPasePtr argument to the offset of the
             * inputValue by-address argument data in the
             * inputAndResultbuffer structure and OR'ing that with
             * QP2_ARG_PTR_TOSTACK QP2CallPase2 will "fixup" the
             * actual argument pointer passed to the PASE function
             * to point to the address (plus the offset) of the
             * copy of the inputAndResultbuffer that Qp2CallPase2
```
} }

```
* copies to i5/OS PASE storage */
            paseFunctionArglist.inputPasePtr =
            (QP2_ptr64_t)((offsetof(inputAndResultBuffer, inputValue))
                          | QP2_ARG_PTR_TOSTACK);
            /* allocate memory from the i5/OS PASE heap for an output
             * argument. Qp2malloc will also set the i5/OS PASE address
             * of the allocated storage in the outputPasePtr
             * argument */
            outputILEPtr = Qp2malloc(10, &(paseFunctionArglist.outputPasePtr));
            /* Call the function in i5/OS PASE */rc = callPASE(paseFunction_ptr,
                          &paseFunctionArglist,
                          signature,
                          QP2_RESULT_DWORD,
                          &inputAndResultBuffer,
                          sizeof(inputAndResultBuffer));
            if (rc != 0) {
                printf("output from paseFunction = >%s<\n",
                       (char*)outputILEPtr);
                printf("return code from paseFunction = \&d\n\cdot",
                       (int)inputAndResultBuffer.result);
            }\}/* rc != 0 */
        } /* paseFunction ptr != NULL */
    } /* id != 0 */
    /* Close the Qp2dlopen instance, and then call Qp2EndPase
     * to end i5/OS PASE in this job */Qp2dlclose(id);
    Qp2EndPase();
    return 0;
}
Source code for the i5/OS Procedure paseFunction that is called by the ileMain.c program:
/* i5/OS PASE function to be called from ILE
*
* Compile with something like:
 * xlc -q64 -c -o paseFunction.o paseFunction.c
 * ld -b64 -o shr64.o -bnoentry -bexpall -bM:SRE -lc paseFunction.o
 * ar -X64 -r /home/joeuser/libpasefn.a shr64.o
 *
* The ILE side of this example expects to find libpasefn.a in
* /home/joeuser/libpasefn.a
 *
* The compiler options -qalign=natural and -qldbl128 are
* necessary only when interacting with i5/OS ILE programs
* to force relative 16-byte alignment of type long double
 * (used inside type ILEpointer)
*/
#include <stdlib.h>
#include <stdio.h>
int paseFunction(void * inputPtr, void * outputPtr)
{
    /* An output string to return from i5/OS PASE to ILE *
    * this is the string "output" in EBCDIC
    const char outputValue[] = \{0x96, 0xa4, 0xa3, 0x97, 0xa4, 0xa3, 0x00\};printf("Entered paseFunction The input is >%s<\n",
           (char*)inputPtr);
    /* copy the output results to the outputPtr argument */memcpy(outputPtr, outputValue, sizeof(outputValue));
```

```
return(52); /* return something more interesting than 0 \frac{*}{ }
```
#### **Various functions used in the ILE portion of example 2**

#### v **The startPASE() function**

}

Before i5/OS PASE can be used in a process, it must be started. This is done automatically by calling the main entry point of an i5/OS PASE application using the APIs; for example, QP2SHELL, QP2TERM, or Qp2RunPase.

However, because this example is calling an i5/OS PASE function exported from a shared library (not a main entry point), you must manually start i5/OS PASE. Two i5/OS PASE starter utilities are available for this purpose: /usr/lib/start32 (to start the 32-bit version of i5/OS PASE) and /usr/lib/start64 (to start the 64-bit version of i5/OS PASE).

Be aware that each i5/OS process can only have a single instance of i5/OS PASE running. The Qp2ptrsize() API can be used to determine whether i5/OS PASE is already running.

- Qp2ptrsize() will return 0 if i5/OS PASE is not currently active in the process.
- Qp2ptrsize() will return 4 if i5/OS PASE is active in 32-bit mode.
- Qp2ptrsize() will return 8 if i5/OS PASE is active in 64-bit mode.

#### v **The openlib() and findsym() functions**

These functions open the i5/OS shared library and obtain a pointer to the function you want to call using the Qp2dlopen() and Qp2dlsym(). These functions are similar to the dlopen() and dlsym() routines on many platforms.

#### v **Set up arguments for the Qp2CallPase2 call**

Before calling Qp2CallPase2() through the callPASE() function, the main() routine sets up the following variables that define the interface between ILE and the i5/OS PASE function:

- The signature-array variable defines the arguments for the i5/OS PASE function. The elements in the array are typically set using the #define found in the qsysinc/h.qp2user include file.
- The paseFunctionArglist structure contains the ILE variables that the i5/OS PASE run time will map into the arguments that will be passed to the i5/OS PASE function when the function is called. The members in paseFunctionArglist correspond to the signature of the i5/OS PASE function declared in the signature array.
- The inputAndResultBuffer structure contains the ILE variables that the i5/OS PASE run time will use as a sort of shared buffer between ILE and the i5/OSPASE function when the function is called.

The first member of the structure (*result* in this example) will contain the return value from the i5/OS PASE function. This variable must match the result-type argument provided as the fourth argument in the call to the Qp2CallPase2 API. Anything after this first element represents storage that will be copied into the i5/OS PASE environment when the function is called.

In this example, the inputValue element of the inputAndResultBuffer structure will contain the by-address argument data that will be pointed at by the first argument for the i5/OS PASE function.

- This example uses two different ways of setting pointer arguments for the i5/OS PASE function that is being called.
	- The second argument to the function, paseFunctionArglist.outputPasePtr, is set by calling the Qp2malloc() function. Qp2malloc() allocates memory from the i5/OS PASE runtime heap and returns both an ILE pointer and an i5/OS PASE pointer to the allocated storage.
	- The first argument, paseFunctionArglist.inputPasePtr, is set to the offset of the inputValue element of the inputAndResultBuffer structure that is connected with the qp2user.h #define QP2\_ARG\_PTR\_TOSTACK by OR.

This tells the i5/OS PASE run time to modify the actual pointer value provided on the call to the i5/OS PASE function with the address where the inputAndResultBuffer.inputValue was copied into i5/OS PASE memory.

### <span id="page-34-0"></span>v **The callPASE() function**

This function calls the i5/OS PASE function using the Qp2CallPase2() API and the arguments set in the main() routine.

#### v **End i5/OS PASE in the process**

After the call to the i5/OS PASE function, the Qp2dlclose() API is called to unload the i5/OS PASE shared library and Qp2EndPase() is called to end the start64 program called at the beginning of the example.

## **Using i5/OS PASE native methods from Java**

You can use i5/OS PASE native methods running in the i5/OS PASE environment from your Java programs.

Support for i5/OS PASE native methods includes full use of the native i5/OS Java Native Interface (JNI) from i5/OS PASE native methods and the ability to call i5/OS PASE native methods from the native i5/OS Java virtual machine (JVM).

#### **Related information**

IBM i5/OS PASE native methods for Java

#### **Working with environment variables**

i5/OS PASE environment variables are independent of ILE environment variables. Setting a variable in one environment has no effect on the other environment.

However, you can copy variables from ILE into i5/OS PASE, depending on the method you use to run your i5/OS PASE program.

#### **Environment variables in an interactive i5/OS PASE session**

ILE environment variables are passed to i5/OS PASE only when it is started with QP2SHELL() and QP2TERM(). Use the Work with Environment Variables (WRKENVVAR) command to change, add, or delete environment variables as needed before starting i5/OS PASE.

#### **Environment variables in a called i5/OS PASE session**

When i5/OS PASE is started from a program call (with the Qp2RunPase() API), you have complete control over the environment variables. You can pass environment variables that bear no relationship to the ILE environment from which you called the i5/OS PASE program.

#### **Copying environment variables to ILE before running a CL command**

You can copy i5/OS PASE environment variables to the ILE environment before you run a CL command using an option on the systemCL() runtime function. This is also the default behavior of the i5/OS PASE system utility.

#### **Related information**

QP2SHELL() and QP2SHELL2()--Run an i5/OS PASE Shell Program QP2TERM()--Run an i5/OS PASE Terminal Session systemCL()--Run a CL Command for i5/OS PASE i5/OS PASE environment variables

# **Calling i5/OS programs and procedures from your i5/OS PASE programs**

i5/OS PASE provides methods for calling ILE procedures, Java programs, OPM programs, i5/OS APIs, and CL commands that give you integrated access to i5/OS functions.

# <span id="page-35-0"></span>**General configuration requirements for i5/OS programs and procedures**

When you make calls from the i5/OS PASE program environment to the i5/OS environment, you should generally ensure that the i5/OS program is compiled with \*CALLER for the activation group, for the following reasons:

- Only code that runs in the activation group that started i5/OS PASE (called by the Qp2RunPase API) can use ILE APIs, such as Qp2CallPase, to interact with the i5/OS PASE program.
- v The ILE run time might end the entire job (also ending i5/OS PASE) if it needs to destroy an activation group in a multithreaded job (and all jobs created by i5/OS PASE fork are multithread-capable). By using ACTGRP(\*CALLER), you can prevent your job from ending before you want it to end.

You can avoid problems with running in a multithread-capable job by using the systemCL() runtime function to run a CL command (including the CALL command) in a separate job that is not multithread-capable.

#### **Related tasks**

["Customizing i5/OS PASE programs to use i5/OS functions" on page 17](#page-22-0)

If you want your AIX application to take advantage of i5/OS functions that are not directly supported by system-supplied i5/OS PASE shared libraries, you need to perform some additional steps to prepare your application.

# **Calling ILE procedures**

You can follow these steps to prepare and call ILE procedures from your i5/OS PASE programs.

When you call ILE procedures from your i5/OS PASE programs, you should first prepare the procedure by enabling it for teraspace, converting text to the appropriate CCSID, and setting up variables and structures.

#### 1. **Enable ILE procedures for teraspace**

All ILE modules that you call from i5/OS PASE must be compiled with the teraspace option set to \*YES. If your ILE modules are not compiled in this way, you will receive the MCH4433 error message (Invalid storage model for target program &2) in the job log for your i5/OS PASE application.

#### 2. **Convert text to appropriate CCSID**

Text being passed between ILE and i5/OS PASE might need to be converted to the appropriate CCSIDs before being passed. Not doing such conversions causes your character variables to contain undecipherable values.

#### 3. **Set up variables and structures**

To make calls to ILE from your i5/OS PASE programs, you need to set up variables and structures. You must ensure that the required header files are copied to your AIX system, and you must set up a signature, a result type, and an argument list variable:

- v **Header files:** Your i5/OS PASE program should include the header files as400\_types.h and as400\_protos.h to make calls to ILE. The as400\_type.h header file contains the definition of the types used for i5/OS system-unique interfaces.
- v **Signature:** The signature structure contains a description of the sequence and types of arguments passed between i5/OS PASE and ILE. The encoding for the types mandated by the ILE procedure that you are calling can be found in the as400\_types.h header file. If a signature contains fixed-point arguments shorter than 4 bytes or floating point arguments shorter than 8 bytes, your ILE C code needs to be compiled with the following pragma:

#pragma argument(ileProcedureName, nowiden)

Without this pragma, standard C linking for ILE requires 1- and 2-byte integer arguments to be widened to 4 bytes and requires 4-byte floating-point arguments to be widened to 8 bytes.

v **Result type:** The result type is straightforward and works much like a return type in C.
v **Argument list:** The argument list must be a structure with the correct sequence of fields with types specified by entries in the signature array. You can use the size\_ILEarglist() and build\_ILEarglist() APIs to dynamically build the argument list based on the signature.

To call ILE procedures from your i5/OS PASE programs, make the following API calls in your code:

1. Load the bound program into the ILE activation group that is associated with the procedure that started i5/OS PASE. You use the \_ILELOADX() API to do this.

This step can be unnecessary if the bound program is already active in the activation group that started i5/OS PASE. In this case, you can proceed to the \_ILESYMX() step, using a value of zero for the activation mark parameter to search all symbols in all active bound programs in the current activation group.

- 2. Find the exported symbol in the activation of the ILE bound program and return a 16-byte tagged pointer to the data or procedure for the symbol. You use the \_ILESYMX() API to do this.
- 3. Call the ILE procedure to transfer control from your i5/OS PASE program to the ILE procedure. You use the \_ILECALL() or \_ILECALLX() API to do this.

## **Related reference**

["Copying header files" on page 17](#page-22-0)

Use this information to copy header files from the system running i5/OS to the system running AIX.

#### **Related information**

size\_ILEarglist()--Compute ILE Argument List Size for i5/OS PASE()

build\_ILEarglist()--Build an ILE Argument List for i5/OS PASE

\_ILELOADX()--Load an ILE Bound Program for i5/OS PASE

\_ILESYMX()--Find an Exported ILE Symbol for i5/OS PASE

ILECALLX()--Call an ILE Procedure for i5/OS PASE

ILE Concepts PDF

#### **Examples: Calling ILE procedures:**

These code examples show the i5/OS PASE code making a call to an ILE procedure that is part of a service program, and show the compiler commands that create the programs.

There are two procedures within the following code examples. Each procedure demonstrates different ways of working with an ILE procedure, but both procedures call the same ILE procedure. The first procedure demonstrates building your data structures for the \_ILECALL API using i5/OS PASE system-provided methods. The second procedure then builds the argument list manually.

**Note:** By using the code examples, you agree to the terms of the ["Code license and disclaimer](#page-75-0) [information" on page 70.](#page-75-0)

#### **Example 1: i5/OS PASE C code**

Interspersed in the following example code are comments that explain the code. Make sure to read these comments as you enter or review the example.

```
/* Name: PASEtoILE.c
 *
* You must use compiler options -qalign=natural and -qldbl128
* to force relative 16-byte alignment of type long double
* (used inside type ILEpointer)
 *
*/
#include <stdlib.h>
#include <malloc.h>
#include <sys/types.h>
#include <stdio.h>
```

```
#include "as400_types.h"
#include "as400_protos.h"
/*
* init pid saves the process id (PID) of the process that
* extracted the ILEpointer addressed by ILEtarget.
 * init pid is initialized to a value that is not a
 * valid PID to force initialization on the first
 * reference after the exec() of this program
 *
 * If your code uses pthread interfaces, you can
 * alternatively provide a handler registered using
 * pthread_atfork() to re-initialize ILE procedure
 * pointers in the child process and use a pointer or
 * flag in static storage to force reinitialization
 * after exec()
*/
pid t init pid = -1;
ILEpointer*ILEtarget; /* pointer to ILE procedure */
/*
* ROUND_QUAD finds a 16-byte aligned memory
 * location at or beyond a specified address
*/
#define ROUND_QUAD(x) (((size_t)(x) + 0xf) & ^{\sim}0xf)/*
* do_init loads an ILE service program and extracts an
* ILEpointer to a procedure that is exported by that
 * service program.
 */
void do_init()
{
  static char ILEtarget_buf[sizeof(ILEpointer) + 15];
   unsigned long long actmark;
   int rc;
   /* ILELOADX() loads the service program */actmark = ILELOADX("SHUPE/ILEPASE", ILELOAD LIBOBJ);
   if (actually -1)abort();
   /*
   * xlc does not guarantee 16-byte alignment for
    * static variables of any type, so we find an
    * aligned area in an oversized buffer. ILESYMX()
    * extracts an ILE procedure pointer from the
    * service program activation
    */
   ILEtarget = (ILEpointer*)ROUND_QUAD(ILEtarget_buf);
   rc = _ILESYMX(ILEtarget, actmark, "ileProcedure");
   if (r\bar{c} == -1)abort();
   /*
    * Save the current PID in static storage so we
    * can determine when to re-initialize (after fork)
   */
   init\_pid = getpid();
}
/*
* "aggregate" is an example of a structure or union
```

```
* data type that is passed as a by-value argument.
*/
typedef struct {
   char filler[5];
} aggregate;
/*
* "result_type" and "signature" define the function
* result type and the sequence and type of all
* arguments needed for the ILE procedure identified
 * by ILEtarget
 *
* NOTE: The fact that this argument list contains
* fixed-point arguments shorter than 4 bytes or
 * floating-point arguments shorter than 8 bytes
* implies that the target ILE C procedure is compiled
* with #pragma argument(ileProcedureName, nowiden)
 *
* Without this pragma, standard C linkage for ILE
* requires 1-byte and 2-byte integer arguments to be
* widened to 4-bytes and requires 4-byte floating-point
* arguments to be widened to 8-bytes
*/
static result type t result type = RESULT INT32;
static arg type t signature[] ={
    ARG_INT32,
    ARG_MEMPTR,
    ARG_FLOAT64,
    ARG_UINT8, \overline{\phantom{a}} /* requires #pragma nowiden in ILE code */
    sizeof(aggregate),
    ARG INT16,
    ARG_END
};
/*
* simple wrapper accepts the same arguments and returns
* the same result as the ILE procedure it calls. This
* example does not require a customized or declared structure
* for the ILE argument list. This wrapper uses malloc
* to obtain storage. If an exception or signal occurs,
 * the storage may not be freed. If your program needs
* to prevent such a storage leak, a signal handler
* must be built to handle it, or you can use the methods
* in best wrapper.
*/
int simple_wrapper(int arg1, void *arg2, double arg3,
                   char arg4, aggregate arg5, short arg6)
{
    int result;
    /*
    * xlc does not guarantee 16-byte alignment for
    * automatic (stack) variables of any type, but
     * PASE malloc() always returns 16-byte aligned storage.
     * size ILEarglist() determines how much storage is
     * needed, based on entries in the signature array
    */
    ILEarglist_base *ILEarglist;
    ILEarglist = (ILEarglist base*)malloc( size ILEarglist(signature) );
    /*
    * build_ILEarglist() copies argument values into the ILE
     * argument list buffer, based on entries in the signature
     * array.
     */
    build ILEarglist(ILEarglist, &arg1, signature);
```

```
/*
    * Use a saved PID value to check if the ILEpointer
     * is set. ILE procedure pointers inherited by the
     * child process of a fork() are not usable because
     * they point to an ILE activation group in the parent
     * process
     */
    if (getpid() != init_pid)
     do_init();
    /*
    * ILECALL calls the ILE procedure. If an exception or signal
     * occurs, the heap allocation is orphaned (storage leak)
    */
    ILECALL(ILEtarget, ILEarglist, signature, result type);
    result = ILEarglist->result.s int32.r int32;
    if (result == 1) {
     printf("The results of the simple wrapper is: s\<sup>n</sup>", (char *)arg2);
    }
    else if (result == 0)printf("ILE received other than 1 or 2 for version.\n");
    else
     printf("The db file never opened.\n");
    free(ILEarglist);
    return result;
}
/*
* ILEarglistSt defines the structure of the ILE argument list.
* xlc provides 16-byte (relative) alignment of ILEpointer
 * member fields because ILEpointer contains a 128-bit long
 * double member. Explicit pad fields are only needed in
 * front of structure and union types that do not naturally
 * fall on ILE-mandated boundaries
*/
typedef struct {
    ILEarglist_base base;
    int32 arg1;
    /* implicit 12-byte pad provided by compiler */ILEpointer arg2;
    float64 arg3;
    uint8 arg4;
    char filler[7]; /* pad to 8-byte alignment */
    aggregate arg5; /* 5-byte aggregate (8-byte align) *//* implicit 1-byte pad provided by compiler */
    int16 arg6;
} ILEarglistSt;
/*
* best wrapper accepts the same arguments and returns
* the same result as the ILE procedure it calls. This
* method uses a customized or declared structure for the
* ILE argument list to improve execution efficiency and
* avoid heap storage leaks if an exception or signal occurs
*/
int best_wrapper(int arg1, void *arg2, double arg3,
                 char arg4, aggregate arg5, short arg6)
{
    /*
    * xlc does not guarantee 16-byte alignment for
     * automatic (stack) variables of any type, so we
     * find an aligned area in an oversized buffer
    */
    char ILEarglist buf[sizeof(ILEarglistSt) + 15];
    ILEarglistSt *ILEarglist = (ILEarglistSt*)ROUND_QUAD(ILEarglist_buf);
    /*
     * Assignment statements are faster than calling
```

```
* build_ILEarglist()
    */
    ILEarglist->arg1 = arg1;
    ILEarglist->arg2.s.addr = (address64_t)arg2;
    ILEarglist->arg3 = arg3;
    ILEarglist->arg4 = arg4;
    ILEarglist->arg5 = arg5;
    ILEarglist->arg6 = arg6;
    /*
    * Use a saved PID value to check if the ILEpointer
    * is set. ILE procedure pointers inherited by the
     * child process of a fork() are not usable because
     * they point to an ILE activation group in the parent
     * process
     */
    if (getpid() != init_pid)
     do_init();
    /*
    * ILECALL calls the ILE procedure. The stack may
    * be unwound, but no heap storage is orphaned if
     * an exception or signal occurs
     */
    ILECALL(ILEtarget, &ILEarglist->base, signature, result type);
    if (ILEarglist->base.result.s int32.r int32 == 1)
     printf("The results of best wrapper function is: %s\n", arg2);
    else if ( ILEarglist->base.result.s int32.r int32 == 0)
     printf("ILE received other than 1 or 2 for version.\n");
    else
     printf("The db file never opened.\n");
    return ILEarglist->base.result.s_int32.r_int32;
    }
void main () {
     int version, result2;
     char dbText[ 25 ];
     double dblNumber = 5.999;
     char justChar = 'a';
     short shrtNumber = 3;
     aggregate agg;
     strcpy( dbText, "none" );
      for (version = 1; version <= 2; version++) {
        if (version == 1) {
          result2 = simple wrapper(version, dbText, dblNumber,
                                   justChar, agg, shrtNumber);
        } else {
          result2 = best wrapper(version, dbText, dblNumber,
                                 justChar, agg, shrtNumber);
       }
     }
```
#### **Example 2: ILE C code**

}

You now write the ILE C code for this example on your i5/OS system. You need a source physical file in your library in which to write the code. Again, in the ILE example, comments are interspersed. These comments are critical to understanding the code. You should review them as you enter or review the source.

#include <stdio.h> #include <math.h> #include <recio.h> #include <iconv.h> #include <string.h> #include <stdlib.h> #include <errno.h>

```
typedef struct {
   char filler[5];
} aggregate;
#pragma mapinc("datafile","SHUPE/PASEDATA(*all)","both",,,"")
#include "datafile"
#pragma argument(ileProcedure, nowiden) /* not necessary */
/*
* The arguments and function result for this ILE procedure
* must be equivalent to the values presented to _ILECALL
* function in the i5/OS PASE program
*/
int ileProcedure(int arg1,
                char *arg2,
                double arg3,
                char arg4[2],
                aggregate arg5,
                short arg6)
{
   char fromcode[33];
   char tocode[33];
   iconv t cd; /* conversion descriptor */char *src;
   char *tgt;
   size_t srcLen;
   size t tgtLen;
   int result;
   /*
    * Open a conversion descriptor to convert CCSID 37
    * (EBCDIC) to CCSID 819 (ASCII), that is used for
    * any character data returned to the caller
    */
   memset(fromcode, 0, sizeof(fromcode));
    strcpy(fromcode, "IBMCCSID000370000000");
    memset(tocode, 0, sizeof(tocode));
    strcpy(tocode, "IBMCCSID00819");
   cd = iconv_open(tocode, fromcode);
   if (cd.return value == -1)
   {
       printf("iconv_open failed\n");
       return -1;
   }
    /*
     * If arg1 equals one, return constant text (converted
     * to ASCII) in the buffer addressed by arg2. For any
     * other arg1 value, open a file and read some text,
     * then return that text (converted to ASCII) in the
     * buffer addressed by arg2
     */
   if (arg1 == 1)
   {
       src = "Sample 1 output text";
       srcLen = strlen(src) + 1;
       tgt = arg2; /* iconv output to arg2 buffer */tgtLen = srcLen;
       iconv(cd, &src, &srcLen, &tgt, &tgtLen);
       result = 1;
   }
   else
   {
       FILE *fp;
       fp = fopen("SHUPE/PASEDATA", "r");
       if (!fp) /* if file open error */
```

```
{
         printf("fopen(\"SHUPE/PASEDATA\", \"r\") failed, "
                "errno = \hat{\epsilon}i\n", errno);
         result = 2;
    }
    else
    {
         char buf[25];
         char *string;
         errno = 0;
         string = fgets(buf, sizeof(buf), fp);
         if (!string)
         {
              printf("fgets() EOF or error, errno = %i\n", errno);
              buf[0] = 0; /* null-terminate empty buffer */}
         src = but;srcLen = strlen(buf) + 1;
         tgt = arg2; /* iconv output to arg2 buffer */tgtLen = srcLen;
         iconv(cd, &src, &srcLen, &tgt, &tgtLen);
         fclose(fp);
    }
    result = 1;
}
  /*
  * Close the conversion descriptor, and return the
  * result value determined above
  */
 iconv close(cd);
 return result;
```
# **Example 3: Compiler commands to create the programs**

When you compile your i5/OS PASE program, you must use compiler options -qalign=natural and -qldbl128 to force relative 16-byte alignment of type long double, which is used inside type ILEpointer. This alignment is required by ILE in i5/OS. For option -bI:, you should enter the path name in which you saved as400\_libc.exp:

```
xlc -o PASEtoILE -qldbl128 -qalign=natural
       -bI:/afs/rich.xyz.com/usr1/shupe/PASE/as400_libc.exp
       PASEtoILE.c
```
When you compile your ILE C module and service program, compile them with the teraspace option. Otherwise, i5/OS PASE cannot interact with them:

```
CRTCMOD MODULE(MYLIB/MYMODULE)
        SRCFILE(MYLIB/SRCPF)
        TERASPACE(*YES *TSIFC)
CRTSRVPGM SRVPGM(MYLIB/MYSRVPGM)
        MODULE(MYLIB/MOMODULE)
```
}

Finally, you must compile your DDS and propagate at least one record of data:

```
CRTPF FILE(MYLIB/MYDATAFILE)
     SRCFILE(MYLIB/SRCDDSF)
     SRCMBR(MYMEMBERNAME)
```
# **Calling i5/OS programs from i5/OS PASE**

You can take advantage of existing i5/OS programs (\*PGM objects) when you create your i5/OS PASE applications. In addition, you can use the systemCL() function to run the CL CALL command.

Use the \_PGMCALL runtime function to call an i5/OS program from within your i5/OS PASE program. This method provides for faster processing than the systemCL() runtime function, but it does not perform automatic conversion of character string arguments (unless you specify PGMCALL\_ASCII\_STRINGS), and it does not give you the capability of calling the program in a different job.

#### **Related tasks**

["Running i5/OS commands from i5/OS PASE" on page 39](#page-44-0) You can extend the capabilities of your i5/OS PASE program by running control language (CL) commands that use i5/OS functions.

#### **Related information**

\_PGMCALL()--Call an i5/OS Program for i5/OS PASE

#### **Example: Calling i5/OS programs from i5/OS PASE:**

This example shows how you call programs in an i5/OS PASE program using the \_PGMCALL runtime function.

Interspersed in the following example code are comments that explain the code. Make sure to read these comments as you enter or review the example.

```
Note: By using the code examples, you agree to the terms of the "Code license and disclaimer
      information" on page 70.
/* This example uses the i5/OS PASE _PGMCALL function to call the i5/OS
API QSZRTVPR. The QSZRTVPR API is used to retrieve information about
i5/OS software product loads. Refer to the QSZRTVPR API documentation
for specific information regarding the input and output parameters needed
to call the API */
#include <stdlib.h>
#include <stdio.h>
#include <string.h>
#include "as400_types.h"
#include "as400_protos.h"
int main(int argc, char * argv\lceil \rceil)
{
   /* i5/OS API's (including QSZRTVPR) typically expect character
     parameters to be in EBCDIC. However, character constants in
      i5/OS PASE programs are typically in ASCII. So, declare some
     CCSID 37 (EBCDIC) character parameter constants that will be
     needed to call QSZRTVPR */
   /* format[] is input parameter 3 to QSZRTVPR and is
      initialized to the text 'PRDR0100' in EBCDIC */
   const char format[] =
      {0xd7, 0xd9, 0xc4, 0xd9, 0xf0, 0xf1, 0xf0, 0xf0};
   /* prodinfo[] is input parameter 4 to QSZRTVPR and is
      initialized to the text '*OPSYS *CUR 0033*CODE ' in EBCDIC
     This value indicates we want to check the code load for Option 33
     of the currently installed i5/OS release */
   const char prodinfo[] =
      {0x5c, 0xd6, 0xd7, 0xe2, 0xe8, 0xe2, 0x40, 0x5c, 0xc3,
      0xe4, 0xd9, 0x40, 0x40, 0xf0, 0xf0, 0xf3, 0xf3, 0x5c,
      0xc3, 0xd6, 0xc4, 0xc5, 0x40, 0x40, 0x40, 0x40, 0x40};
   /* installed will be compared with the "Load State" field of the
      information returned by QSZRTVPR and is initialized to the text
      '90' in EBCDIC */
   const char installed[] = {0xf9, 0xf0};
```

```
/* rcvr is the output parameter 1 from QSZRTVPR */char rcvr[108];
/* rcvrlen is input parameter 2 to QSZRTVPR */
int rcvrlen = sizeof(rcvr);
/* errcode is input parameter 5 to QSZRTVPR */
struct {
   int bytes_provided;
   int bytes_available;
  char msgid[7];
} errcode;
/* qszrtvpr pointer will contain the i5/OS 16-byte tagged system
   pointer to QSZRTVPR */
ILEpointer qszrtvpr_pointer;
/* qszrtvpr argv6 is the array of argument pointers to QSZRTVPR */void *qszrtvpr_argv[6];
/* return code from _RSLOBJ2 and _PGMCALL functions */
int rc;
/* Set the i5/OS pointer to the QSYS/QSZRTVPR *PGM object */
rc = RSLOBJ2(&qszrtvpr_pointer,
              RSLOBJ_TS_PGM,
              "QSZRTVPR",
              "QSYS");
/* initialize the QSZRTVPR returned info structure */
memset(rcvr, 0, sizeof(rcvr));
/* initialize the QSZRTVPR error code structure */
memset(&errcode, 0, sizeof(errcode));
errcode.bytes provided = sizeof(errcode);
/* initialize the array of argument pointers for the QSZRTVPR API */qszrtvpr argv[0] = &rcvr;
qszrtvpr argv[1] = &rcvrlen;
qszrtvpr\boxed{argv[2]} = &format;
qszrtvprqargv[3] =&prodinfo;
qszrtvpr argv[4] = &errcode;
qszrtvpr \arg v[5] = NULL;/* Call the i5/OS QSZRTVPR API from i5/OS PASE */
rc = PGMCALL(&qszrtvpr pointer,
              (void*)&qszrtvpr_argv,
              0);
/* Check the contents of bytes 63-64 of the returned information.
   If they are not '90' (in EBCDIC), the code load is NOT correctly
   installed */
if (memcmp(&rcvr[63], &installed, 2) != 0)printf("i5/OS Option 33 is NOT installed\n");
else
   printf("i5/OS Option 33 IS installed\n");
return(0);
```
# **Running i5/OS commands from i5/OS PASE**

}

You can extend the capabilities of your i5/OS PASE program by running control language (CL) commands that use i5/OS functions.

Use the systemCL runtime function to run an i5/OS command from within an i5/OS PASE program.

When you run i5/OS commands from i5/OS PASE, the systemCL runtime function handles ASCII-to-EBCDIC conversion of character string arguments, and lets you call the program in a different job.

#### **Related tasks**

["Calling i5/OS programs from i5/OS PASE" on page 37](#page-42-0) You can take advantage of existing i5/OS programs (\*PGM objects) when you create your i5/OS PASE applications. In addition, you can use the systemCL() function to run the CL CALL command.

## **Related information**

systemCL()--Run a CL Command for i5/OS PASE

#### **Example: Running i5/OS commands from i5/OS PASE:**

This example shows how to run CL commands in an i5/OS PASE program.

**Note:** By using the code examples, you agree to the terms of the ["Code license and disclaimer](#page-75-0) [information" on page 70.](#page-75-0)

The following example shows how you call commands in an i5/OS PASE program:

```
/* sampleCL.c
   example to demonstrate use of sampleCL to run a CL command
   Compile with a command similar to the following.
   xlc -o sampleCL -I /whatever/pase -bI:/whatever/pase/as400_libc.exp sampleCL.c
   Example program using QP2SHELL() follows.
   call qp2shell ('sampleCL' 'wrkactjob') */
#include <stdio.h>
#include <stdlib.h>
#include <errno.h>
#include <as400 types.h> /* PASE header */
#include <as400_protos.h> /* PASE header */
void main(int argc, char* argv[])
{
   int rc;
   if (argc!=2)
   {
     printf("usage: %s \"CL command\"\n", argv[0]);
     exit(1);}
   printf("running CL command: \"%s\"\n", argv[1]);
   /* process the CL command */rc = systemCL(argv[1], /* use first parameter for CL command */SYSTEMCL_MSG_STDOUT
                 SYSTEMCL_MSG_STDERR ); /* collect messages */
  printf("systemCL returned %d. \n", rc);
  if (rc != 0)
   {
     perror("systemCL");
     exit(rc);
   }
}
```
# **How i5/OS PASE programs interact with i5/OS**

As you customize your i5/OS PASE programs to use i5/OS functions, you need to consider the ways in which your program will interact with them.

## **Related tasks**

["Customizing i5/OS PASE programs to use i5/OS functions" on page 17](#page-22-0)

If you want your AIX application to take advantage of i5/OS functions that are not directly supported by system-supplied i5/OS PASE shared libraries, you need to perform some additional steps to prepare your application.

# **Communications**

i5/OS PASE is generally compatible with AIX and Linux in sockets communications.

i5/OS PASE supports the same syntax as AIX for sockets communications. This cannot match other operating systems, such as Linux, in every detail.

i5/OS PASE sockets support is comparable to the AIX implementation of sockets, but i5/OS PASE uses the i5/OS implementation of sockets (instead of the AIX kernel implementation of sockets), and this forces some minor differences from AIX behavior.

The i5/OS implementation of sockets supports both UNIX 98 and Berkeley Software Distributions (BSD) sockets. In most cases, i5/OS PASE resolves differences in these styles by adopting the behavior of the AIX implementation.

In addition, the user profile for a running application must have the \*IOSYSCFG special authority to specify the level parameter as IPPROTO\_IP and the option\_value parameter as IP\_OPTIONS on socket APIs.

#### **Related information**

Socket programming Berkeley Software Distributions compatibility UNIX 98 compatibility

# **Database**

i5/OS PASE supports the DB2 for i5/OS call level interfaces (CLIs). DB2 CLIs on AIX and i5/OS are not exact subsets of each other, so there are minor differences in a few interfaces. Some APIs in one implementation might not exist in another.

Because of this, you should consider the following points:

- v Code can be generated, but not tested, on AIX itself. Instead, you must test your code across platforms within i5/OS PASE.
- v You must compile with the i5/OS version of header file sqlcli.h. A program compiled using the AIX version of this header file will not run in i5/OS PASE.

i5/OS is an EBCDIC-encoded system by default, while AIX is based on ASCII. This difference often requires data conversions between the i5/OS database (DB2 for i5/OS) and the i5/OS PASE application.

In the i5/OS PASE implementation of DB2 CLIs, i5/OS PASE system-provided library routines automatically perform data conversions from ASCII to Extended Binary Coded Decimal Interchange Code (EBCDIC) and back for character data. The conversions are made based on the tagged CCSID of the data being accessed and the ASCII CCSID under which the i5/OS PASE program is running. If the database is tagged, or if it is tagged with a CCSID of 65535, no automatic conversion takes place. It is left to the application to understand the encoding format of the data and to do any necessary conversion.

# **Working with CCSIDs**

When you use the Qp2RunPase() API, you must explicitly specify the i5/OS PASE CCSID.

You can control the i5/OS PASE CCSID by setting both of these variables in the ILE before you call API program QP2TERM, QP2SHELL, or QP2SHELL2:

- PASE\_LANG
- QIBM\_PASE\_CCSID

If the ILE omits either or both of these variables, QP2TERM, QP2SHELL, and QP2SHELL2 by default set the i5/OS PASE CCSID and i5/OS PASE environment variable LANG with the best i5/OS PASE equivalents of the language and CCSID attributes of your job.

Extensions to libc.a give the i5/OS PASE application the ability to change the running CCSID of the application, using the \_SETCCSID() function.

Another extension gives the i5/OS PASE application the ability to override the DB2 CLI internal conversion without changing the CCSID of the application. The SQLOverrideCCSID400() function accepts an integer of the override CCSID as a single parameter.

**Note:** The CCSID override function SQLOverrideCCSID400() must be called before any other SQLx() API for the override to take effect; otherwise, the request is ignored.

# **Using DB2 for i5/OS CLIs in i5/OS PASE programs**

To use DB2 CLIs in your i5/OS PASE programs, you need to copy the sqlcli.h header file and the libdb400.exp export file to your AIX system before you compile your source. The DB2 CLI library routines are in libdb400.a for the i5/OS PASE environment, and are implemented using pthread interfaces, providing thread safety. Most i5/OS PASE CLI functions call corresponding ILE CLI functions to perform the required operation.

**Note:** When you use DB2 CLIs in your i5/OS PASE programs, consider the following points:

- SQLGetSubString always returns an EBCDIC string when sub-stringing the CLOB/DBCLOB field. The SQLGetSubString is used only for LOB data types.
- v SQLTables, column 4 of the result set (table type), is always returned as EBCDIC.
- To render graphic-typed data in an i5/OS PASE program, the data must be typed in the program as wchar; this causes the database to convert from a graphic and pure double-byte character to Unicode/UCS-2. Otherwise, the database converts between the CCSID of the data and the CCSID of the i5/OS job. The database does not support conversion between EBCDIC graphic and the CCSID (either from the Qp2RunPase() API or the SQLOverrideCCSID400() API).

## **Related reference**

["Copying header files" on page 17](#page-22-0) Use this information to copy header files from the system running i5/OS to the system running AIX. ["Copying export files" on page 18](#page-23-0)

Use this information to copy the export files from the system running i5/OS to an AIX directory.

# **Related information**

QP2TERM()--Run an i5/OS PASE Terminal Session QP2SHELL() and QP2SHELL2()--Run an i5/OS PASE Shell Program \_SETCCSID()--Set i5/OS PASE CCSID SQLOverrideCCSID400()--Override SQL CLI CCSID for i5/OS PASE

SQL call level interface

# **Example: Calling DB2 for i5/OS CLI functions in an i5/OS PASE program:**

This example shows an i5/OS PASE program that accesses DB2 for i5/OS using the DB2 for i5/OS SQL call level interfaces.

**Note:** By using the code examples, you agree to the terms of the ["Code license and disclaimer](#page-75-0) [information" on page 70.](#page-75-0)

```
/* i5/OS PASE DB2 for i5/OS example program
 *
* To show an example of an i5/OS PASE program that accesses
* i5/OS DB2 via SQL CLI
 *
* Program accesses System i Access database, QIWS/QCUSTCDT, that
* should exist on all systems
 *
* Change system name, userid, and password in fun_Connect()
* procedure to valid parms
 *
* Compilation invocation:
 *
 * xlc -I./include -bI:./include/libdb400.exp -o paseclidb4 paseclidb4.c
 *
 * FTP in binary, run from QP2TERM() terminal shell
 *
* Output should show all rows with a STATE column match of MN *//* Change Activity: */
/* End Change Activity */
#define SQL_MAX_UID_LENGTH 10
#define SQL_MAX_PWD_LENGTH 10
#define SQL_MAX_STM_LENGTH 255
#include <stdio.h>
#include <stdlib.h>
#include <string.h>
#include "sqlcli.h"
SQLRETURN fun Connect( void );
SQLRETURN fun DisConnect( void );
SQLRETURN fun_ReleaseEnvHandle( void );
SQLRETURN fun_ReleaseDbcHandle( void );
SQLRETURN fun ReleaseStmHandle( void );
SQLRETURN fun_Process( void );
SQLRETURN fun_Process2( void );
void fun PrintError( SQLHSTMT );
SQLRETURN nml_ReturnCode;
SQLHENV nml_HandleToEnvironment;
SQLHDBC nml_HandleToDatabaseConnection;
SQLHSTMT nml_HandleToSqlStatement;
SQLINTEGER Nmi_vParam;
SQLINTEGER Nmi_RecordNumberToFetch = 0;
SQLCHAR chs_SqlStatement01[ SQL_MAX_STM_LENGTH + 1 ];
SQLINTEGER nmi_PcbValue;
SQLINTEGER nmi_vParam;
char *pStateName = "MN";
void main( ) {
    static
      char*pszId = "main()";SQLRETURN nml ConnectionStatus;
        SQLRETURN nml_ProcessStatus;
        nml_ConnectionStatus = fun_Connect();
        if ( nml_ConnectionStatus == SQL_SUCCESS ) {
           printf( "%s: fun Connect() succeeded\n", pszId );
      } else {
           printf( "%s: fun Connect() failed\n", pszId );
           exit( -1 );
     } /* endif */
```

```
printf( "%s: Perform query\n", pszId );
        nml ProcessStatus = fun Process();
        printf( "%s: Query complete\n", pszId );
        nml_ConnectionStatus = fun_DisConnect();
        if \overline{ nml ConnectionStatus == SQL SUCCESS ) {
           printf( "%s: fun DisConnect() succeeded\n", pszId );
      } else {
           printf( "%s: fun DisConnect() failed\n", pszId );
           exit(-1);
      } /* endif */printf( "%s: normal exit\n", pszId );
\} /* end main */
SQLRETURN fun_Connect()
{
        static char *pszId = "fun Connect()";
        SQLCHAR chs As400System[ SQL MAX DSN LENGTH ];
        SQLCHAR chs_UserName[ SQL_MAX_UID_LENGTH ];
        SQLCHAR chs_UserPassword[ SQL_MAX_PWD_LENGTH ];
        nml ReturnCode = SQLAllocEnv( &nml HandleToEnvironment );
        if \overline{ nml ReturnCode != SQL SUCCESS \overline{)} {
           printf( "%s: SQLAllocEnv() succeeded\n", pszId );
           fun PrintError( SQL NULL HSTMT );
           printf( "%s: Terminating\n", pszId );
           return SQL_ERROR;
      } else {
           printf( "%s: SQLAllocEnv() succeeded\n", pszId );
      \} /* endif */
      strcpy( chs As400System, "AS4PASE" );
      strcpy( chs_UserName, "QUSER" );
      strcpy( chs UserPassword, "QUSER" );
      printf( "%s: Connecting to %s userid %s\n", pszId, chs As400System, chs UserName );
      nml ReturnCode = SQLAllocConnect( nml HandleToEnvironment,
                                         &nml_HandleToDatabaseConnection );
      if ( nml_ReturnCode != SQL_SUCCESS ) {
         printf( "%s: SQLAllocConnect\n", pszId );
         fun_PrintError( SQL_NULL_HSTMT );
         nmlReturnCode = funReleaseEnvHandle();printf( "%s: Terminating\n", pszId );
         return SQL_ERROR;
    } else {
         printf( "%s: SQLAllocConnect() succeeded\n", pszId );
    \} /* endif */
    nml ReturnCode = SQLConnect( nml HandleToDatabaseConnection,
                                  chs_As400System,
                                  SQL_NTS,
                                  chs UserName,
                                  SQL_NTS,
                                  chs UserPassword,
                                  SQL_NTS );
    if ( nml ReturnCode != SQL SUCCESS ) {
       printf( "%s: SQLConnect(%s) failed\n", pszId, chs As400System );
       fun PrintError( SQL NULL HSTMT );
       nmlRetrunCode = funReleaseDbcHandle();
       nml ReturnCode = fun ReleaseEnvHandle();
       printf( "%s: Terminating\n", pszId );
       return SQL_ERROR;
  } else {
       printf( "%s: SQLConnect(%s) succeeded\n", pszId, chs_As400System );
       return SQL_SUCCESS;
  } /* endif */
} /* end fun Connect */
```

```
SQLRETURN fun_Process() {
      static
        char*pszId = "fun Process()";charcLastName[ 80 ];
      nml ReturnCode = SQLAllocStmt( nml HandleToDatabaseConnection,
                                   &nml_HandleToSqlStatement );
      if ( nml_ReturnCode != SQL_SUCCESS ) {
         printf( "%s: SQLAllocStmt() failed\n", pszId );
         fun PrintError( SQL NULL HSTMT );
         printf( "%s: Terminating\n", pszId );
         return SQL_ERROR;
    } else {
         printf( "%s: SQLAllocStmt() succeeded\n", pszId );
    } /* endif */
    strcpy( chs SqlStatement01, "select LSTNAM, STATE " );
    strcat( chs_SqlStatement01, "from QIWS.QCUSTCDT " );
    strcat( chs SqlStatement01, "where " );
    strcat( chs_SqlStatement01, "STATE = ? " );
    nml ReturnCode = SQLPrepare( nml HandleToSqlStatement,
                                 chs SqlStatement01,
                                  SQL_NTS );
    if ( nml_ReturnCode != SQL_SUCCESS ) {
       printf( "%s: SQLPrepare() failed\n", pszId );
       fun PrintError( nml HandleToSqlStatement );
       nml_ReturnCode = fun_ReleaseStmHandle();
       printf( "%s: Terminating\n", pszId );
       return SQL_ERROR;
  } else {
       printf( "%s: SQLPrepare() succeeded\n", pszId );
  } /* endif */Nmi_vParam = SQL_TRUE;
    nml ReturnCode = SQLSetStmtOption( nml HandleToSqlStatement,
                                        SQL ATTR CURSOR SCROLLABLE,
                                        ( S\overline{Q}LINTEGER \star ) &Nmi vParam );
    if ( nml_ReturnCode != SQL_SUCCESS ) {
       printf( "%s: SQLSetStmtOption() failed\n", pszId );
       fun PrintError( nml HandleToSqlStatement );
       nml ReturnCode = fun ReleaseStmHandle();
       printf( "%s: Terminating\n", pszId );
       return SQL_ERROR;
  } else {
       printf( "%s: SQLSetStmtOption() succeeded\n", pszId );
 } /* endif */
    Nmi_vParam = SQL_TRUE;
    nml ReturnCode = SQLSetStmtOption( nml HandleToSqlStatement,
                                        SQL_ATTR_FOR_FETCH_ONLY,
                                        ( SQLINTEGER * ) &Nmi_vParam );
    if ( nml_ReturnCode != SQL_SUCCESS ) {
       printf( "%s: SQLSetStmtOption() failed\n", pszId );
       fun PrintError( nml HandleToSqlStatement );
       nml ReturnCode = fun ReleaseStmHandle();
       printf( "%s: Terminating\n", pszId );
       return SQL_ERROR;
  } else {
       printf( "%s: SQLSetStmtOption() succeeded\n", pszId );
  } /* endif */
    nmi PcbValue = 0;
    nml ReturnCode = SQLBindParam( nml HandleToSqlStatement,
                                               1,
```

```
SQL CHAR,
                                             SQL_CHAR,
                                             2,
                                             0,
                                             ( SQLPOINTER ) pStateName,
                                             ( SQLINTEGER *) &nmi_PcbValue );
  if ( nml_ReturnCode != SQL_SUCCESS ) {
     printf( "%s: SQLBindParam() failed\n", pszId );
     fun_PrintError( nml_HandleToSqlStatement );
     nml_ReturnCode = fun_ReleaseStmHandle();
     printf( "%s: Terminating\n", pszId );
     return SQL_ERROR;
} else {
     printf( "%s: SQLBindParam() succeeded\n", pszId );
\} /* endif */
  nml_ReturnCode = SQLExecute( nml_HandleToSqlStatement );
  if ( nml_ReturnCode != SQL_SUCCESS ) {
     printf( "%s: SQLExecute() failed\n", pszId );
     fun_PrintError( nml_HandleToSqlStatement );
     nml ReturnCode = fun ReleaseStmHandle();
    printf( "%s: Terminating\n", pszId );
     return SQL_ERROR;
} else {
     printf( "%s: SQLExecute() succeeded\n", pszId );
} /* endif */
  nml ReturnCode = SQLBindCol( nml HandleToSqlStatement,
                               1,
                               SQL_CHAR,
                               ( SQLPOINTER ) &cLastName,
                               ( SQLINTEGER ) ( 8 ),
                                ( SQLINTEGER * ) &nmi_PcbValue );
  if ( nml_ReturnCode != SQL_SUCCESS ) {
     printf( "%s: SQLBindCol() failed\n", pszId );
     fun_PrintError( nml_HandleToSqlStatement );
     nml_ReturnCode = fun_ReleaseStmHandle();
     printf( "%s: Terminating\n", pszId );
     return SQL_ERROR;
} else {
     printf( "%s: SQLBindCol() succeeded\n", pszId );
\} /* endif */
  do {
         memset( cLastName, '\0', sizeof( cLastName ) );
         nml ReturnCode = SQLFetchScroll( nml HandleToSqlStatement,
                                           SQL FETCH NEXT,
                                           Nmi RecordNumberToFetch );
         if ( nml_ReturnCode == SQL_SUCCESS ) {
            printf( "%s: SQLFetchScroll() succeeded, LastName(%s)\n", pszId, cLastName);
       } else {
       }/*endif */
  } while ( nml_ReturnCode == SQL_SUCCESS );
  if ( nml_ReturnCode != SQL_NO_DATA_FOUND ) {
     print\bar{f}( "%s: SQLFetchScrol\bar{1}() failed\n", pszId );
     fun_PrintError( nml_HandleToSqlStatement );
     nml ReturnCode = fun ReleaseStmHandle();
     printf( "%s: Terminating\n", pszId );
     return SQL_ERROR;
} else {
     printf( "%s: SQLFetchScroll() completed all rows\n", pszId );
} /* endif */nml ReturnCode = SQLCloseCursor( nml HandleToSqlStatement );
  if ( nml_ReturnCode != SQL_SUCCESS ) {
     printf( "%s: SQLCloseCursor() failed\n", pszId );
     fun PrintError( nml HandleToSqlStatement );
```

```
nml ReturnCode = fun ReleaseStmHandle();
       printf( "%s: Terminating\n", pszId );
       return SQL_ERROR;
 } else {
       printf( "%s: SQLCloseCursor() succeeded\n", pszId );
  \} /* endif */
    return SQL_SUCCESS;
} /* end fun_Process */
SQLRETURN fun_DisConnect()
{
     static
       char*pszId = "fun_DisConnect()";
     nml ReturnCode = SQLDisconnect( nml HandleToDatabaseConnection );
     if ( nml_ReturnCode != SQL_SUCCESS ) {
        printf( "%s: SQLDisconnect() failed\n", pszId );
        fun PrintError( SQL NULL HSTMT );
        printf( "%s: Terminating\n", pszId );
        return 1;
   } else {
        printf( "%s: SQLDisconnect() succeeded\n", pszId );
   \} /* endif */
     nml_ReturnCode = fun_ReleaseDbcHandle();
     nml_ReturnCode = fun_ReleaseEnvHandle();
     return nml_ReturnCode;
} /* end fun_DisConnect */
SQLRETURN fun ReleaseEnvHandle()
{
     static
       char*pszId = "fun_ReleaseEnvHandle()";
     nml_ReturnCode = SQLFreeEnv( nml_HandleToEnvironment );
     if ( nml_ReturnCode != SQL_SUCCESS ) {
        print\bar{f}( "%s: SQLFreeEnv() failed\n", pszId);
        fun_PrintError( SQL_NULL_HSTMT );
        return SQL_ERROR;
   } else {
        printf( "%s: SQLFreeEnv() succeeded\n", pszId );
        return SQL_SUCCESS;
   \} /* endif */
\} /* end fun ReleaseEnvHandle */
SQLRETURN fun ReleaseDbcHandle()
{
     static
       char*pszId = "fun ReleaseDbcHandle()";
     nml_ReturnCode = SQLFreeConnect( nml_HandleToDatabaseConnection );
     if \overline{()} nml_ReturnCode != SQL_SUCCESS ) { }printf( "%s: SQLFreeConnect() failed\n", pszId );
        fun_PrintError( SQL_NULL_HSTMT );
        return SQL_ERROR;
   } else {
        printf( "%s: SQLFreeConnect() succeeded\n", pszId );
        return SQL_SUCCESS;
   \} /* endif */
\} /* end fun ReleaseDbcHandle */
SQLRETURN fun ReleaseStmHandle()
{
     static
       char*pszId = "fun ReleaseStmHandle()";
```

```
nml ReturnCode = SQLFreeStmt( nml HandleToSqlStatement, SQL CLOSE );
     if \overline{ nml ReturnCode != SQL SUCCESS ) {
        print\bar{f}( "%s: SQLFreeStmt() failed\n", pszId);
        fun PrintError( nml HandleToSqlStatement );
        return SQL_ERROR;
   } else {
        printf( "%s: SQLFreeStmt() succeeded\n", pszId );
        return SQL_SUCCESS;
   \} /* endif */
\} /* end fun ReleaseStmHandle */
void fun PrintError( SQLHSTMT nml HandleToSqlStatement )
{
     static
      char*pszId = "fun PrintError()";SQLCHAR chs SqlState[ SQL SQLSTATE SIZE ];
     SQLINTEGER nmi_NativeErrorCode;
     SQLCHAR chs_ErrorMessageText[ SQL_MAX_MESSAGE_LENGTH + 1 ];
     SQLSMALLINT nmi_NumberOfBytes;
     nml ReturnCode = SQLError( nml HandleToEnvironment,
                                nml_HandleToDatabaseConnection,
                                nml HandleToSqlStatement,
                                chs SqlState,
                                &nmi NativeErrorCode,
                                chs_ErrorMessageText,
                                sizeof( chs ErrorMessageText ),
                                &nmi_NumberOfBytes );
     if ( nml_ReturnCode != SQL_SUCCESS ) {
        printf( "%s: SQLError() failed\n", pszId );
        return;
   } /* endif */
     printf( "%s: SqlState - %s\n", pszId, chs_SqlState );
     printf( "%s: SqlCode - %d\n", pszId, nmi_NativeErrorCode );
     printf( "%s: Error Message:\n", pszId );
     printf( "%s: %s\n", pszId, chs_ErrorMessageText );
} / * end fun PrintError */
```
# **Data encoding**

Most operating systems, such as AIX and Linux, use ASCII character encoding. Most i5/OS functions use EBCDIC character encoding.

You can specify a coded character set identifier (CCSID) value for some i5/OS object types to identify a specific encoding for character data in the object.

i5/OS PASE byte stream files have a CCSID attribute that is used by most system interfaces outside i5/OS PASE to convert text data read from or written to the file as needed. i5/OS PASE does not do CCSID conversion for data read from or written to stream files (consistent with AIX), but it does set the CCSID attribute of any byte stream file created by an i5/OS PASE program to the current i5/OS PASE CCSID value so other system functions can correctly handle ASCII text in the file.

If you use AIX APIs that are shipped in the i5/OS PASE shared libraries, i5/OS PASE handles most of the data conversion for you. i5/OS PASE programs can use iconv functions provided in shared library libiconv.a for any character data conversions that are not handled automatically by i5/OS PASE run time. For example, an i5/OS PASE application generally needs to convert character strings to EBCDIC before calling an i5/OS API function (using either \_ILECALLX or \_PGMCALL).

## **Related concepts**

#### "File systems"

i5/OS PASE programs can access any file or resource that is accessible through the integrated file system, including objects in the QSYS.LIB and QOPT file systems.

## **File systems**

i5/OS PASE programs can access any file or resource that is accessible through the integrated file system, including objects in the QSYS.LIB and QOPT file systems.

## **Buffered input and output**

Input and output to and from external devices is buffered on the i5/OS operating system. It is handled by input and output processors that deal with blocks of data. Conversely, operating systems, such as AIX and Linux, typically operate with character-by-character (unbuffered) input and output. On the i5/OS operating system, only certain input and output signals (for example, the Enter key, function keys, and system request) send an interrupt to the system.

## **Data conversion support**

i5/OS PASE programs pass ASCII (or UTF-8) path names to the open() function to open byte stream files. The names are automatically converted to the encoding scheme used by the i5/OS operating system, but any data read or written from the open file is not converted.

## **Use of file descriptors**

The i5/OS PASE run time normally uses ILE C run time support for files stdin, stdout, and stderr, which provide consistent behavior for i5/OS PASE and ILE programs.

i5/OS PASE and ILE C use the same streams for standard input and output (stdin, stdout, and stderr). i5/OS PASE programs always access standard input and output using file descriptors 0, 1, and 2. ILE C, however, does not always use integrated file descriptors for stdin, stdout, and stderr, so i5/OS PASE provides a mapping between i5/OS PASE file descriptors and descriptors in the integrated file system. Because of this mapping, i5/OS PASE programs and ILE C programs can use different descriptor numbers to access the same open file.

You can use the i5/OS PASE extension on the fcntl function, F\_MAP\_XPFFD, to assign an i5/OS PASE descriptor to an ILE number. This is useful if your i5/OS PASE application needs to do file operations for an ILE descriptor that was not created by i5/OS PASE.

An i5/OS system-unique extension to the fstatx() function, STX\_XPFFD\_PASE, allows an i5/OS PASE program to determine the integrated file system descriptor number for an i5/OS PASE file descriptor. Special values (negative numbers) are returned for any i5/OS PASE descriptor attached to ILE C runtime support for files stdin, stdout, and stderr.

If the ILE environment variable QIBM\_USE\_DESCRIPTOR\_STDIO is set to Y or I when the Qp2RunPase() API is called, i5/OS PASE synchronizes file descriptors 0, 1, and 2 with the integrated file system so that both i5/OS PASE and ILE C programs use the same descriptor numbers for files stdin, stdout, and stderr. When operating in this mode, if either i5/OS PASE code or ILE C code closes or reopens file descriptor 0, 1, or 2, the change affects stdin, stdout, and stderr processing for both environments.

i5/OS PASE run time generally does no character encoding conversion for data read or written through i5/OS PASE file descriptors (including sockets), except that ASCII-to-EBCDIC conversion is done (between the i5/OS PASE CCSID and job default CCSID) for data read from ILE C stdin or written to ILE C stdout and stderr.

Two environment variables control the automatic translation of stdin, stdout, and stderr:

- The variable that generally applies is QIBM\_USE\_DESCRIPTOR\_STDIO. When set to Y, the ILE runtime uses file descriptor 0, 1, or 2 for these files.
- v The i5/OS PASE system-specific environment variable is QIBM\_PASE\_DESCRIPTOR\_STDIO. It has values of B for binary and T for text.

ASCII-to-EBCDIC conversion for i5/OS PASE stdin, stdout, and stderr is disabled if the ILE environment variable QIBM\_USE\_DESCRIPTOR\_STDIO is set to Y and QIBM\_PASE\_DESCRIPTOR\_STDIO is set to B (allowing binary data to be read from stdin and written to stdout or stderr). The default for QIBM\_PASE\_DESCRIPTOR\_STDIO is T for text. This value causes translation of EBCDIC to ASCII.

#### **Related concepts**

["Data encoding" on page 48](#page-53-0) Most operating systems, such as AIX and Linux, use ASCII character encoding. Most i5/OS functions use EBCDIC character encoding.

## **Related information**

Integrated file system

# **Globalization**

Because the i5/OS PASE run time is based on the AIX run time, i5/OS PASE programs can use the same rich set of programming interfaces for locales, character string manipulation, date and time services, message catalogs, and character encoding conversions supported on AIX.

i5/OS PASE supports the interfaces in AIX run time for managing the locale that an application uses and for performing locale-sensitive functions (such as ctype and strcoll), including support for both single-byte and multibyte character encoding.

i5/OS PASE includes a subset of AIX locales, which provide support for a large number of countries and languages using industry-standard encoding (code sets ISO8859-x), code set IBM-1250, and code set UTF-8. i5/OS PASE provides support for the Euro in three different ways: IBM-1252 locales and ISO 8859-15 locales (both of which use single-byte encodings), and UTF-8 locales.

**Note:** Locale support for i5/OS PASE is independent of either form of locale support used by ILE C programs (object types \*CLD and \*LOCALE). In addition to internal structural differences, none of the existing shipped locales for ILE C programs supports ASCII.

# **Creating new locales**

i5/OS PASE does not ship a utility to create new locales. However, you can create locales for use in i5/OS PASE on an AIX system with the localedef utility.

# **Changing locales**

When an i5/OS PASE application changes locales, generally it also should change the i5/OS PASE CCSID (using the \_SETCCSID runtime function) to match the encoding for the new locale. This ensures that any character data interface arguments are correctly interpreted by i5/OS PASE run time (and possibly converted when calling an EBCDIC system service). You can use the cstoccsid runtime function to determine what CCSID corresponds to a code set name.

The i5/OS PASE run time sets the CCSID tag on any file created by an i5/OS PASE program to the current i5/OS PASE CCSID value (supplied either when the program is started or using the most recent \_SETCCSID value).

You should use UTF-8 locales for i5/OS PASE applications that support Japanese, Korean, Traditional Chinese, and Simplified Chinese. The i5/OS operating system includes other locales for these languages, but the system does not support setting the i5/OS PASE CCSID to match the encoding for IBM-euc*XX* code sets. Using UTF-8 support might require converting file data that might be stored in other encoding schemes (such as Shift-JIS) when the application runs on other platforms.

# **Where i5/OS PASE conversion objects and locales are stored**

Conversion objects and locales for i5/OS PASE are packaged with i5/OS language feature codes. When you install i5/OS PASE, only those locales that are associated with installed i5/OS language features are created.

All i5/OS PASE locales use ASCII or UTF-8 character encoding; therefore, all i5/OS PASE run time works in ASCII (or UTF-8).

#### **Related tasks**

["Installing i5/OS PASE" on page 6](#page-11-0)

i5/OS Portable Application Solutions Environment (i5/OS PASE) is an optionally installable component of the operating system. You need to install i5/OS PASE to use it or to run some software that requires i5/OS PASE support.

#### **Related information**

i5/OS globalization i5/OS PASE locales \_SETCCSID()--Set i5/OS PASE CCSID

# **Message services**

i5/OS PASE signals and ILE signals are independent, so it is not possible to directly call a handler for one signal type by raising the other type of signal.

You can use the i5/OS PASE Qp2SignalPase() API to post corresponding i5/OS PASE signals for any ILE signal that you receive. The QP2SHELL() program and the i5/OS PASE fork() function always set up handlers to map every ILE signal to a corresponding i5/OS PASE signal.

The system automatically converts any i5/OS exception message sent to the program message queue of a call running the Qp2RunPase, Qp2CallPase, or Qp2CallPase2 API to a corresponding i5/OS PASE signal. An i5/OS PASE application can therefore handle any i5/OS exception by handling the i5/OS PASE signal that the system converts it to.

i5/OS PASE provides the following runtime functions that give you direct control over i5/OS message handling:

- OMHSNDM
- QMHSNDM1
- **OMHSNDPM**
- **OMHSNDPM1**
- **OMHSNDPM2**
- **OMHRCVM**
- QMHRCVM1
- QMHRCVPM
- **OMHRCVPM1**
- QMHRCVPM2

# **i5/OS message support**

i5/OS provides message support in a variety of contexts:

**Job logs**

Your job log contains any messages issued by the i5/OS operating system or your application while the job is running or being compiled. To look at a job log, type DSPJ0BL0G on a command line. When the Display Job Log display screen appears, press F10 (Include detailed messages from the Command Entry display), followed by Shift + F6. The Display All Messages display appears and shows the most recent messages. To view the details of any particular message, move the cursor to the message and press F1 (Help).

#### **Work with active jobs (WRKACTJOB) command**

The Work with Active Jobs (WRKACTJOB) command is useful for examining jobs and job stacks on the i5/OS operating system.

## **Related information**

Qp2SignalPase()--Post an i5/OS PASE Signal Runtime functions for use by i5/OS PASE programs Work with active jobs (WRKACTJOB) command Work management i5/OS PASE signal handling

# **Printing output from i5/OS PASE applications**

You can use the QShell Rfile utility to read and write output from i5/OS PASE shells.

The following example writes the contents of stream file mydoc.ps to spooled printer device file QPRINT as unconverted ASCII data, and then uses the CL LPR command to send the spooled file to another system:

```
before='ovrprtf qprint devtype(*userascii) spool(*yes)'\
after="lpr file(qprint) system(usrchprt01) prtq('rchdps') transform(*no)"
cat -c mydoc.ps | Rfile -wbQ -c "$before" -C "$after" qprint
```
## **Related information**

Rfile - Read or write record files

# **Pseudo-terminal (PTY)**

i5/OS PASE supports both AT&T and Berkeley Software Distributions (BSD) style devices. From a programming perspective, these devices work in i5/OS PASE in the same way that they work on AIX.

i5/OS PASE allows a maximum of 1024 instances for AT&T style devices, and a maximum of 592 BSD style devices. When the system is started, the first 32 instances of each device type are created automatically.

# **Configuring PTY devices in i5/OS PASE**

On AIX, an administrator uses smit to configure the number of available devices of each type. In i5/OS PASE, these devices are configured in the following way:

- For AT&T-style devices, i5/OS PASE supports autoconfiguration. If the first 32 instances are in use and an application tries to open another instance, the CHRSF device is created in the integrated file system automatically, up to the limit of 1024 devices.
- For BSD-style devices, you must create the CHRSF devices manually, using the i5/OS PASE mknod utility. To do this, you need to know the major numbers for the BSD subordinate and BSD primary devices as well as the naming convention. The following example shell script shows how to create additional BSD pseudo-terminal (PTY) devices. It creates them in groups of 16.

**Note:** By using the code examples, you agree to the terms of the ["Code license and disclaimer](#page-75-0) [information" on page 70.](#page-75-0)

#!/QOpenSys/usr/bin/ksh

```
prefix="pqrstuvwxyzABCDEFGHIJKLMNOPQRSTUVWXYZ"
bsd_tty_major=32949
bsd_pty_major=32948
```

```
if [ $# -lt 1 ]
then
   echo "usage: $(basename $0) ptyN "
   exit 10
fi
function mkdev
  if [ ! -e $1 ]
  then
   mknod $1 c $2 $3
   chown QSYS $1
   chmod 0666 $1
  fi
}
while [ "$1" ]
do
 N=${1##pty}
  if \int "$N" = "$1" -o "$N" = "" -o $N -lt 0 -o $N -gt 36 ]
  then
      echo "skipping: \sqrt{31}": not valid, must be in the form ptyN where: 0 \le N \le 36"
      shift
      continue
  fi
 minor=\$(N * 16))pre=$(expr "$prefix" : ".\\echo "creating /dev/[pt]ty${pre}0 - /dev/[pt]ty${pre}f"
  for i in 0 1 2 3 4 5 6 7 8 9 a b c d e f
  do
   echo ".\c"
   mkdev /dev/pty${pre}${i} $bsd_pty_major $minor
   echo ".\c"
   mkdev /dev/tty${pre}${i} $bsd_tty_major $minor
   minor=\$( (minor + 1))done
 echo ""
  shift
done
```
For more information about PTY devices, see the [IBM AIX operating system: Resources](http://www.ibm.com/systems/power/software/aix/resources.html) Web page.

# **Security**

From a security point of view, i5/OS PASE programs are subject to the same security restrictions as any other program on the i5/OS operating system.

To run an i5/OS PASE program on the i5/OS operating system, you must have authority to the AIX binary files in the integrated file system. You must also have the proper level of authority to each of the resources that your program accesses, or the program will receive an error when you attempt to access those resources.

The following information is particularly important when you run i5/OS PASE programs.

# **User profiles and authority management**

System authorization management is based on user profiles that are also objects. All objects created on the system are owned by a specific user. Each operation or access to an object is verified by the system to ensure the user's authority. The owner or appropriately authorized user profiles can delegate various types of authorities to operate on an object to other user profiles. Authority checking is provided uniformly to all types of objects.

The object authorization mechanism provides various levels of control. A user's authority can be limited to exactly what is needed. Files stored in the QOpenSys file system are authorized in the same manner as UNIX files. The following table shows the relationship between UNIX permissions and the security values used on i5/OS database files. On the i5/OS operating system, \*OBJOPR is use object authority; \*EXCLUDE is no authority. \*READ, \*ADD, \*UPD, \*DLT, and \*EXECUTE are data authorities. You need \*EXECUTE authority (and sometimes \*READ authority) to a file to run it as an i5/OS PASE program.

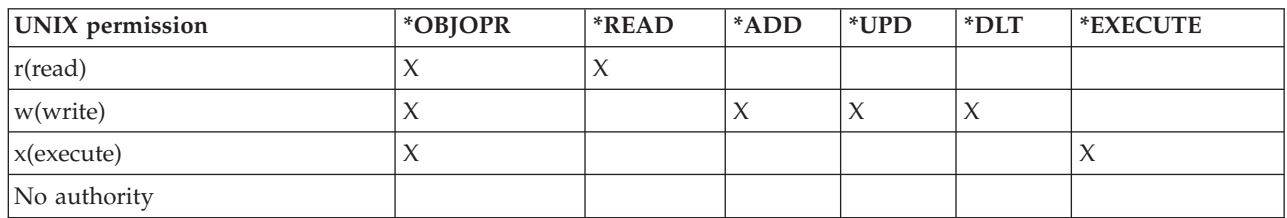

# **User profiles in i5/OS PASE**

On the i5/OS operating system, authentication information is stored in individual profiles rather than in files such as /etc/passwd. Users and groups have profiles. All of these profiles share one name space, and each profile must have a unique monocase name. If you pass a lowercase name to the getpwnam() or getgrnam() API, the system converts the name strings to the expected case.

If you call getpwuid() or getgrgid() to get the profile name returned, it will be in lowercase, unless you set the i5/OS PASE environment variable PASE\_USRGRP\_LOWERCASE=N, which returns the result in uppercase.

Every user has a user identification (UID). Every group has a group identification (GID). These are defined according to the Portable Operation System Interface X (POSIX) 1003.1 standard. The two numeric spaces are separate, so you can have a user with a UID of 104 and a group with a GID of 104 that are distinct from each other.

The i5/OS operating system has a user profile for the security officer, QSECOFR, that has a UID of 0. No other profile can have the UID of 0. QSECOFR is the most privileged profile on the system and, in that sense, acts as the root user. However, the i5/OS operating system also provides a set of specific privileges that can be assigned to individual users by system administrators. For example, one of these privileges, \*ALLOBJ, overrides the discretionary access control for file access, which is a typical use of root privileges on operating systems, such as AIX and Linux.

In a ported application that uses root access, it is probably a better security practice to create a specific user profile for the *application user* that can be given \*ALLOBJ authority. Therefore, you can avoid the use of QSECOFR, which has much more privilege than is needed by the single application. Unlike operating systems, such as AIX or Linux, the i5/OS operating system does not require group membership for users. The GID of 0 for a user profile on the i5/OS operating system means *no group assigned* rather than referring to a group with more privileges.

i5/OS security relies on integrated security built into the system. All accesses to objects must pass a security check. The security check is done with respect to the user profile for which the process runs at the time of the access.

i5/OS PASE relies on giving each process a separate address space to maintain integrity and security. If a resource is not available in your i5/OS PASE address space, you cannot access it. File system security prevents someone from loading a resource into their address space without proper authorization. After it is in the address space, the resource is available to the process regardless of the identity under which the process is running.

An i5/OS PASE program uses system calls to request system functions. System calls for an i5/OS PASE program are handled by the i5/OS operating system. This interface gives i5/OS PASE programs only indirect (and safe) access to system internals.

## **Related information**

Security

# **Work management**

The i5/OS operating system handles i5/OS PASE programs in the same way it handles any other job on the system.

#### **Related information**

Work management

# **Debugging your i5/OS PASE programs**

The i5/OS PASE runtime environment provides library support for the syslog() runtime function, and a syslogd binary file for more sophisticated message routing. In addition, you can use existing facilities in the i5/OS operating system, such as job logs for diagnostic messages and severe messages that are sent to the system operator message queue QSYSOPR.

Depending on the application, your strategy for debugging an i5/OS PASE application can take different paths:

- 1. If the application does not require any i5/OS integration (for instance, with DB2 for i5/OS or with ILE functions), first debug the application on AIX.
- 2. Use a combination of i5/OS PASE dbx and i5/OS debug capabilities (for example, job logs) to debug the application on the i5/OS operating system.

Applications that you have coded to use database or ILE functions cannot be fully tested on AIX, but you can debug the remaining parts of the application on AIX to assure their proper structure and design.

# **Using dbx in i5/OS PASE**

i5/OS PASE supports the AIX dbx debugger utility. The utility lets you debug related processes, such as parent and child, at the source code level, if they were compiled as such. You can use the Network File System (NFS) to make the AIX source visible to the debugger that runs in i5/OS PASE.

i5/OS PASE support for xterm and aixterm lets you use dbx to debug both the parent and child processes. dbx launches another xterm window with dbx attached to the second process.

For details on dbx, see the IBM AIX operating system: Library Web site. You can also type help on the dbx command line.

# **Using i5/OS debugging tools**

You can use the following tools on i5/OS to debug your i5/OS PASE applications:

- The System  $i5^{\circ}$  Debugger provides specific support for  $i5/OS$  PASE application debugging.
- The ILE C source debugger is an effective tool for determining problems with your code.

## **Related information**

System i5 Debugger

WebSphere Development Studio ILE C/C++ Programmer's Guide PDF

[IBM AIX operating system: Resources Web site](http://www.ibm.com/systems/power/software/aix/resources.html)

# **Optimizing performance**

To achieve the best performance, store the binary files of your application in the local stream file system.

It is much slower to start i5/OS PASE programs if your binary files (such as base program and libraries) are outside of the local stream file system because file mapping cannot be done.

If you run an application in i5/OS PASE that performs a large number of fork() operations, it will not run as fast as it runs on AIX. This is because each i5/OS PASE fork() operation starts a new i5/OS job, which can have a significant impact on performance.

## **Related information**

Performance

# **i5/OS PASE shells and utilities**

i5/OS Portable Application Solutions Environment (i5/OS PASE) includes three shells (Korn, Bourne, and C shell) and provides many utilities that run as i5/OS PASE programs. i5/OS PASE shells and utilities provide an extensible scripting environment that includes a large number of industry-standard and defacto-standard commands.

The i5/OS PASE default shell (/QOpenSys/usr/bin/sh) is the Korn shell.

To access i5/OS PASE shells and utilities, you can call the Run an i5/OS PASE Terminal Session (QP2TERM) program. The program presents an interactive display with a command line where you can enter i5/OS PASE commands. To run any i5/OS PASE program, including a shell or utility, you can call the Run any i5/OS PASE program (QP2SHELL) API.

Many i5/OS PASE utilities have the same name (with similar options and behavior) as QShell utilities in directory /usr/bin, so i5/OS PASE utilities are provided in directory /QOpenSys/usr/bin or /QOpenSys/usr/sbin. When you run an i5/OS PASE shell, the i5/OS PASE PATH environment variable should generally include directories /QOpenSys/usr/bin, /QOpenSys/usr/bin/X11, and /QOpenSys/usr/sbin. See Run any i5/OS PASE program (QP2SHELL) API for information about setting initial values for i5/OS PASE environment variables.

# **Related concepts**

["What's new for V6R1" on page 1](#page-6-0) Read about new or significantly changed information for the i5/OS PASE topic collection.

["i5/OS PASE concepts" on page 3](#page-8-0)

i5/OS Portable Application Solutions Environment (i5/OS PASE) is an integrated runtime environment for AIX applications running on the i5/OS operating system.

## **Related tasks**

["Running an i5/OS PASE program with QP2TERM\(\)" on page 21](#page-26-0) You use this i5/OS program to run an i5/OS PASE program in an interactive shell environment.

## **Related reference**

["Compiling your AIX source" on page 9](#page-14-0)

You can install one of the AIX compiler products that support installation in i5/OS PASE to compile your programs in the i5/OS PASE environment.

## **Related information**

Run an i5/OS PASE Terminal Session

# **i5/OS PASE commands**

Most i5/OS PASE commands support the same options and provide the same behavior as AIX commands. But i5/OS PASE commands differ from AIX commands in some ways.

The following list describes the difference between i5/OS PASE commands and AIX commands:

- v Many i5/OS PASE commands for display operations and for UNIX jobs control work only in a teletypewriter (TTY) session, such as a session started by the aixterm or xterm command. These functions do not work on 5250 workstation devices (including the display presented by the QP2TERM program).
- v i5/OS PASE generally does not support interfaces that are provided on AIX for system management. For example, i5/OS PASE does not support the AIX System Management Interface Tool (SMIT) or functions that require an SMIT database.
- v The i5/OS operating system is fundamentally an EBCDIC system. i5/OS PASE shells and utilities run in ASCII and generally do not perform automatic conversion of stream data. You might need to use tools (for example, the iconv() function) to convert between ASCII and EBCDIC.

Unlike the QShell interpreter and utilities, most i5/OS PASE shells and utilities do not perform automatic Coded Character Set Identifier (CCSID) conversion of stream file data. However, the i5/OS PASE utilities system and any i5/OS PASE utility that runs a QShell command are exceptions. This is because they provide CCSID conversion support for data that the CL command or the QShell command reads from standard input or writes to standard output or standard error.

i5/OS PASE utilities that run QShell Java utilities (for example, the Java command) set the Java file.encoding property to match the i5/OS PASE CCSID so that stream data read and written by the Java program is converted from and to the i5/OS PASE CCSID. To force a specific file.encoding value, set the i5/OS PASE environment variable *PASE\_JAVA\_ENCODING* before running the utility.

v For many system resources, the i5/OS operating system uses names that are not case sensitive. However, these system resources have names that are case sensitive in AIX; for example, user and group names and object names in the root file system. Some i5/OS PASE shell and utility functions require matching case for resources that have names that are not case sensitive in i5/OS, and others might return names in uppercase that are normally lowercase on AIX. For example, file name expansion in i5/OS PASE shells is case sensitive, so you must specify uppercase to match generic names in the /QSYS.LIB file system.

ls /qsys.lib/qgpl.lib/GEN\*.PGM rather than

ls /qsys.lib/qgpl.lib/gen\*.pgm

v To provide case-sensitivity and avoid name collisions with directories and files used for ILE support, most i5/OS PASE directories and files (including shells and utilities) are stored in the /QOpenSys file system. In particular, i5/OS PASE shells and utilities are stored in /QOpenSys/usr/bin and /QOpenSys/usr/sbin (rather than /usr/bin and /usr/sbin on AIX).

In addition to the following i5/OS PASE commands, each i5/OS PASE shell supports a number of built-in commands (such as cd, exec, and if). See the [IBM AIX operating system: Resources](http://www.ibm.com/systems/power/software/aix/resources.html) Web page for information about the built-in commands supported by each i5/OS PASE shell and for detailed information about most of the following i5/OS PASE commands.

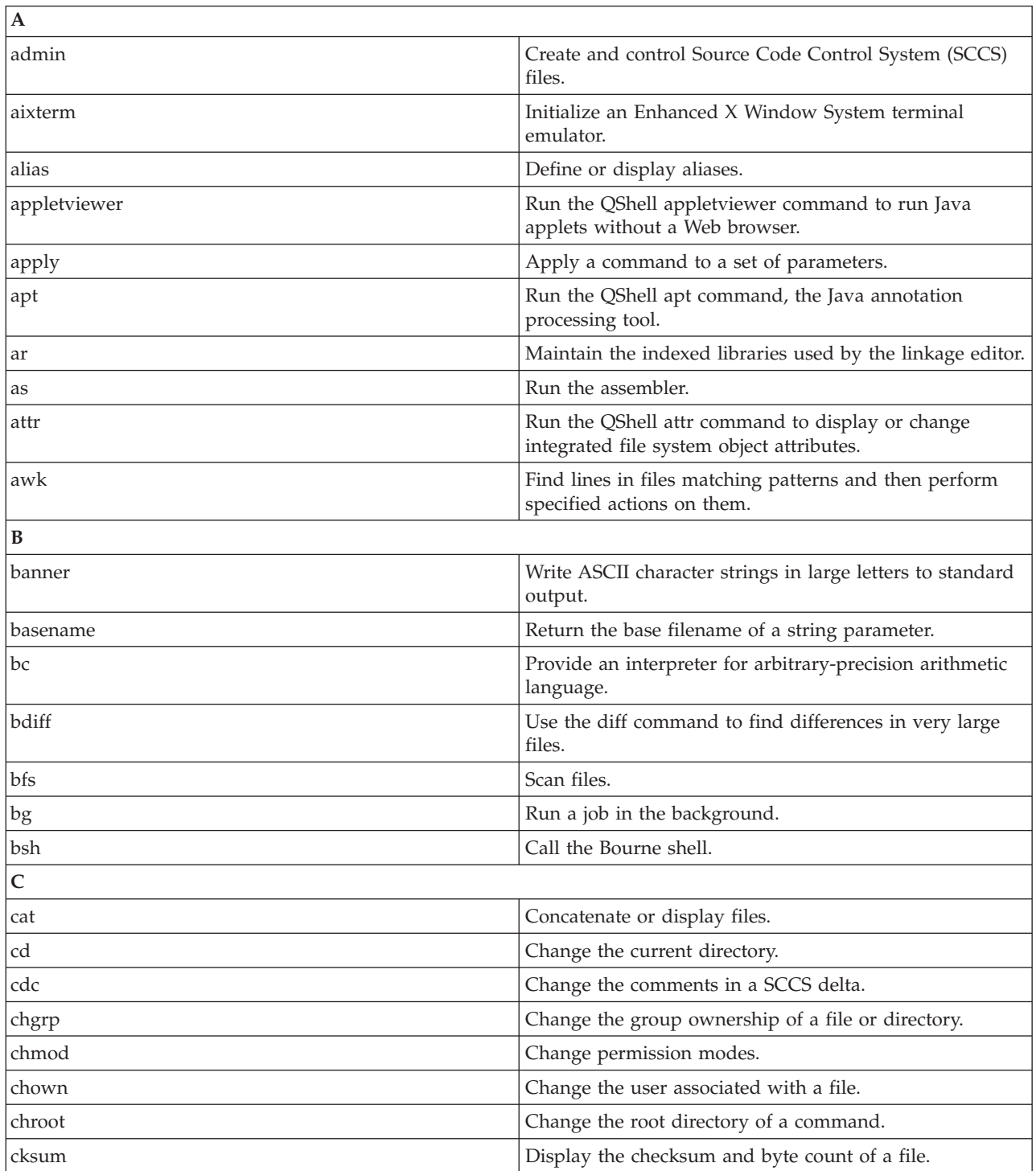

## ABC[DE](#page-64-0)[FGHIJ](#page-65-0)[KLMN](#page-66-0)[OPQR](#page-67-0)[S](#page-68-0)[TU](#page-69-0)[VWXYZ](#page-70-0)

<span id="page-64-0"></span>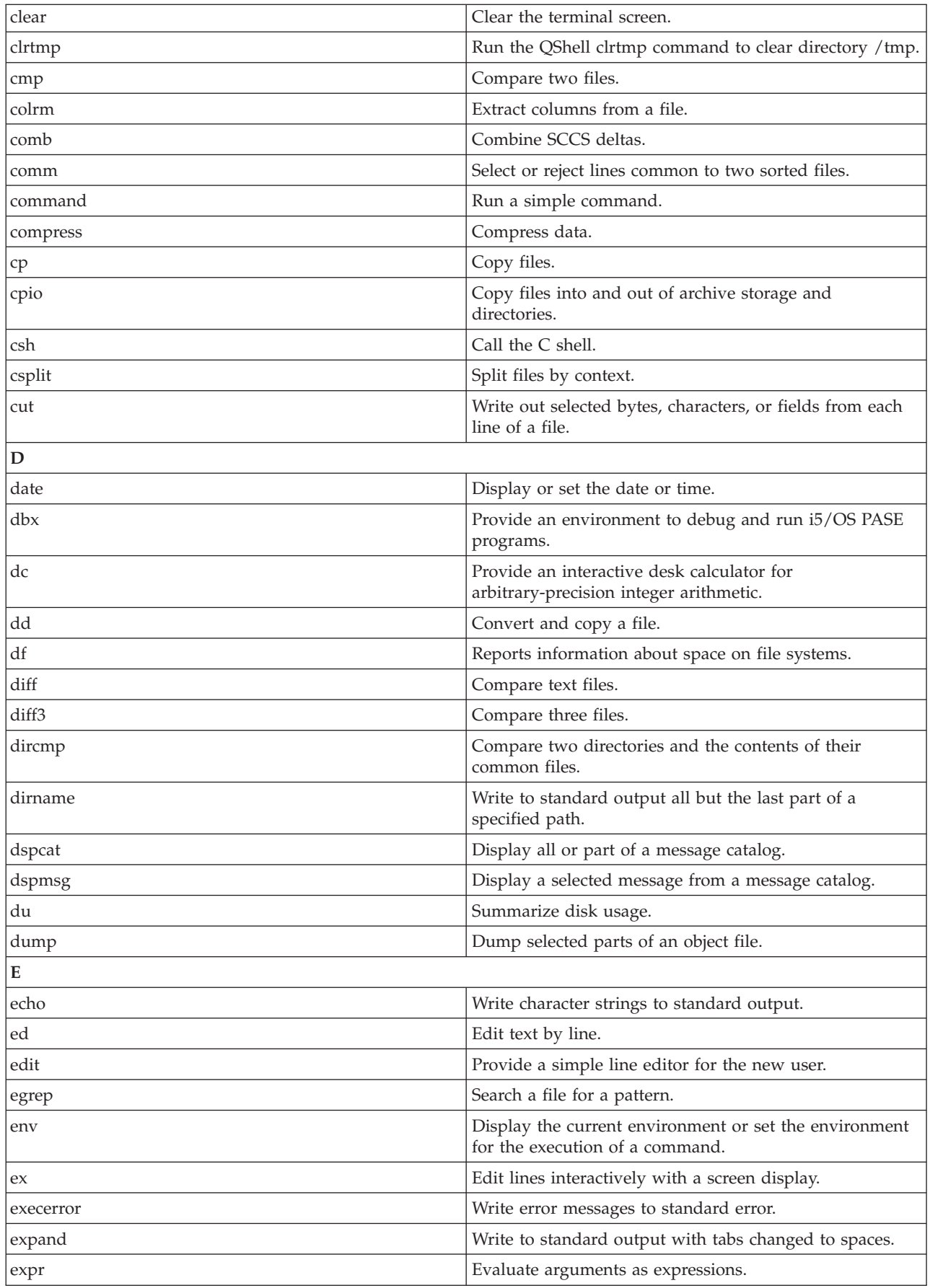

<span id="page-65-0"></span>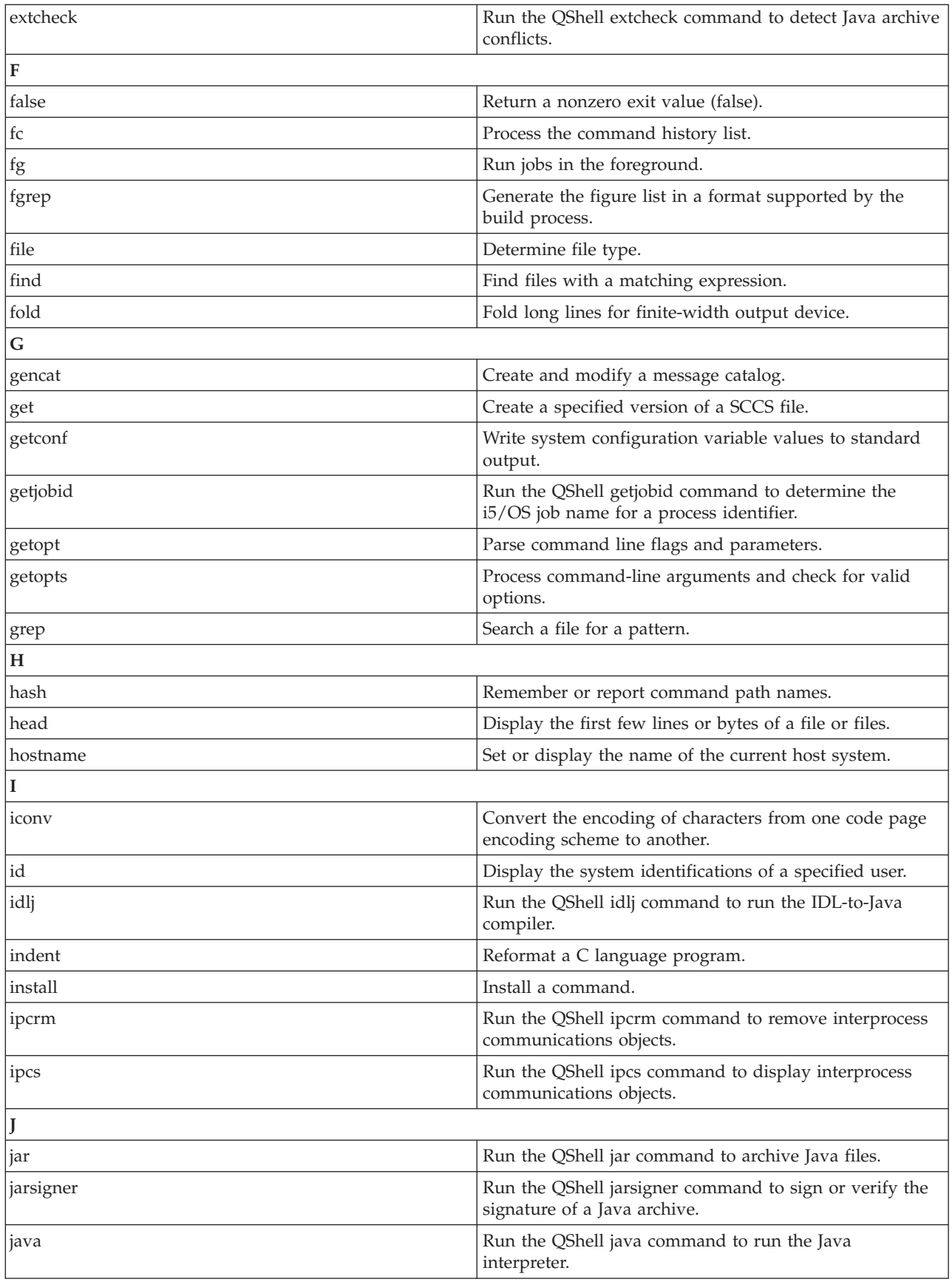

<span id="page-66-0"></span>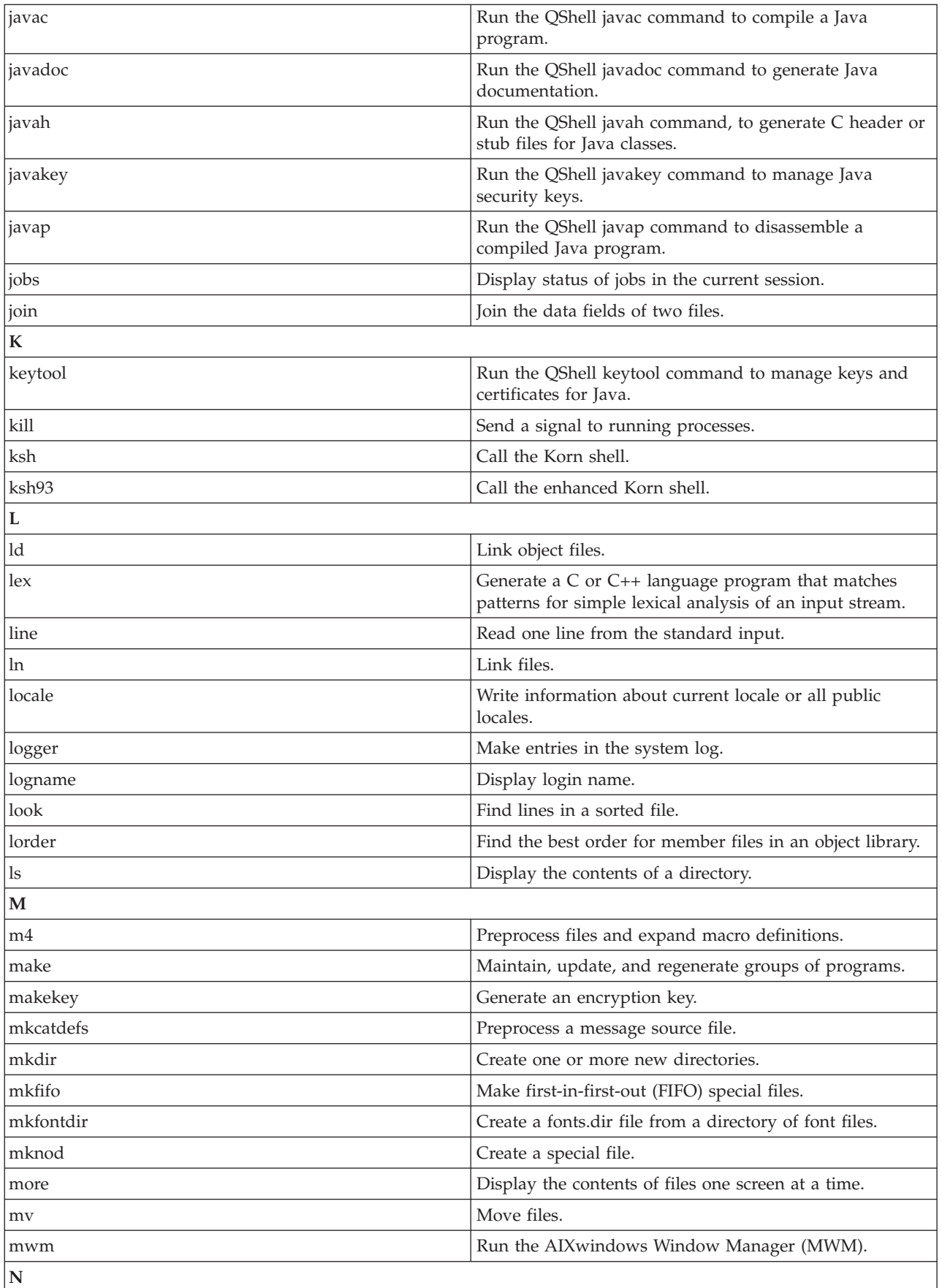

<span id="page-67-0"></span>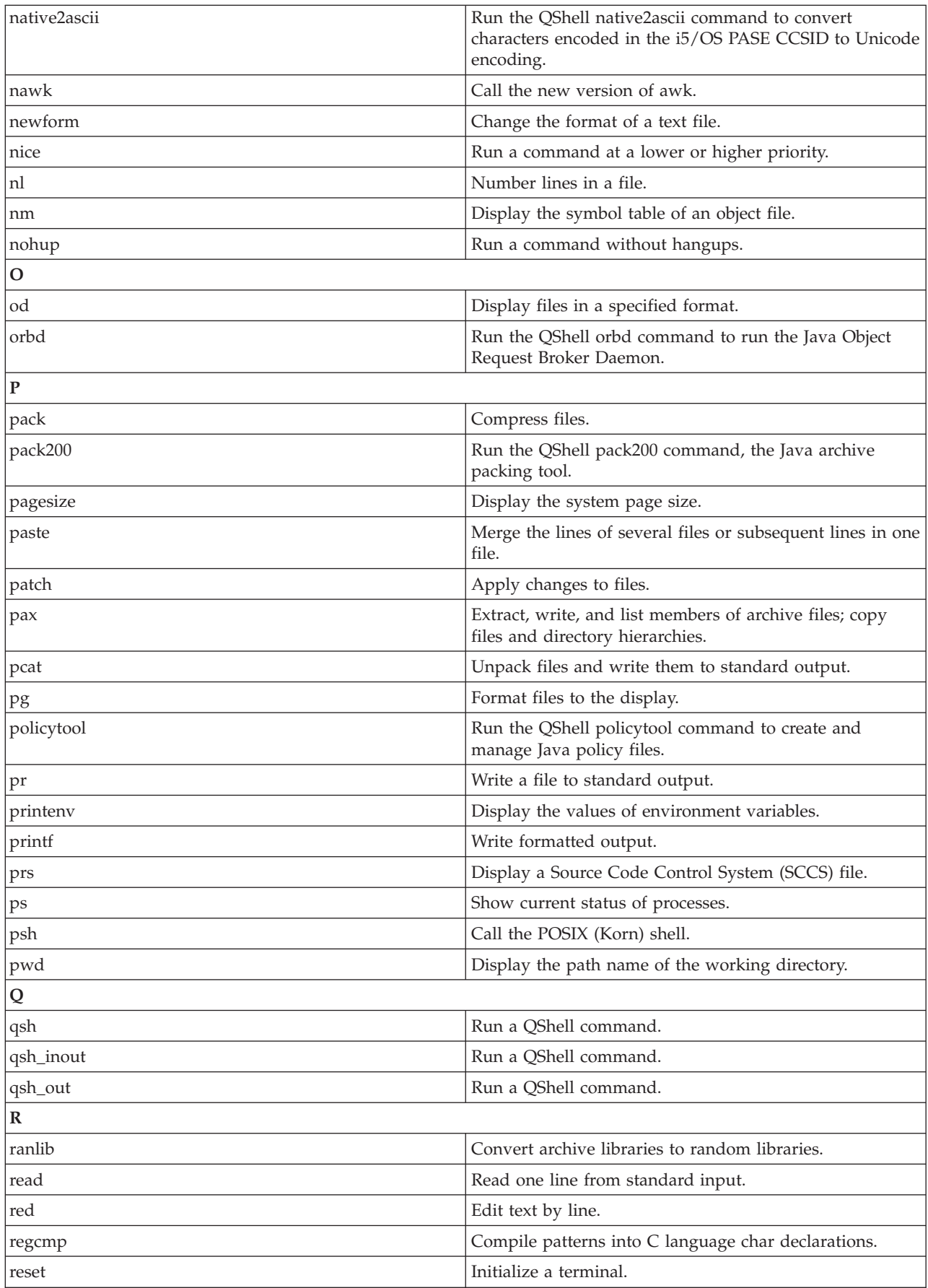

<span id="page-68-0"></span>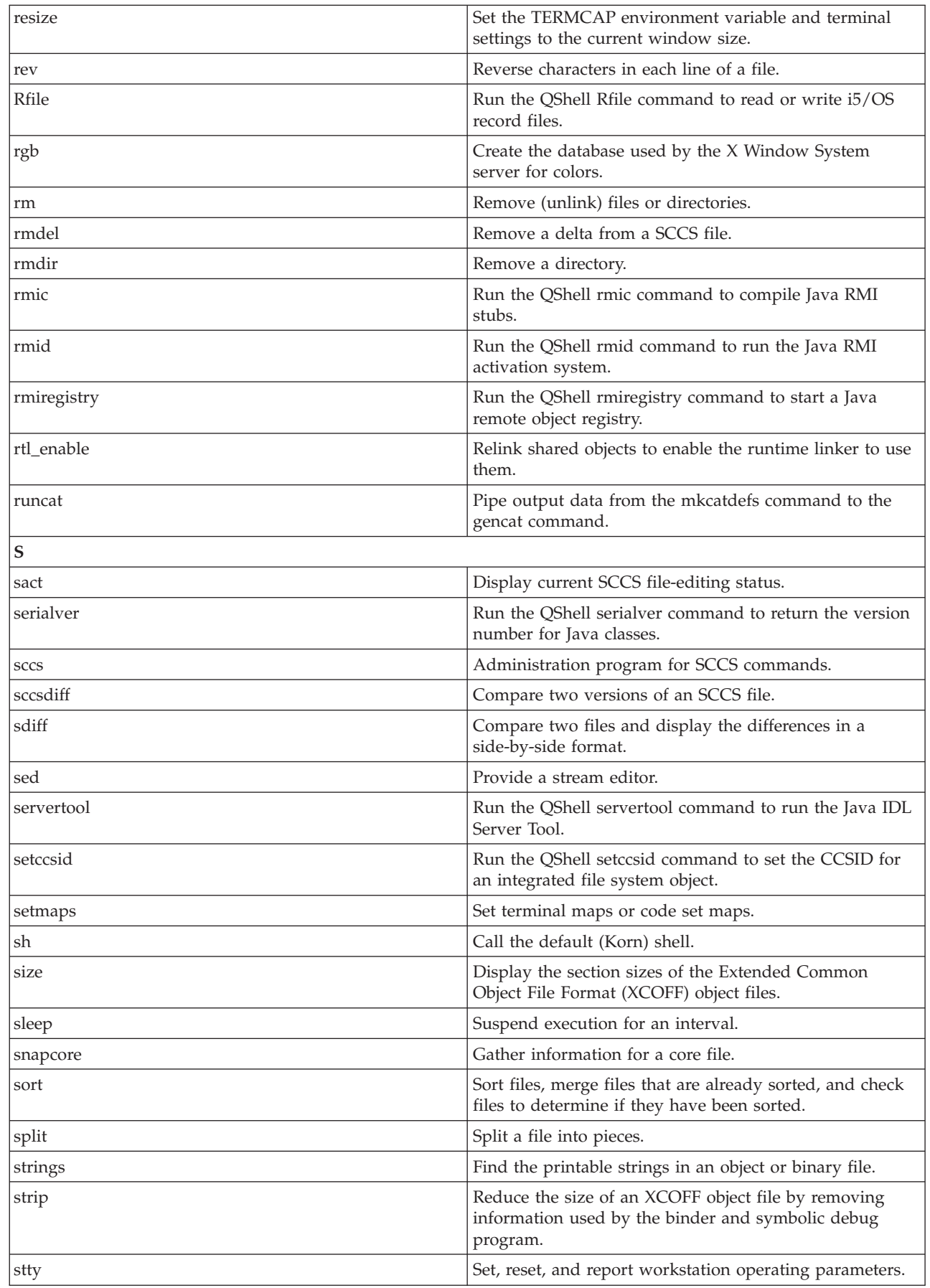

|

<span id="page-69-0"></span>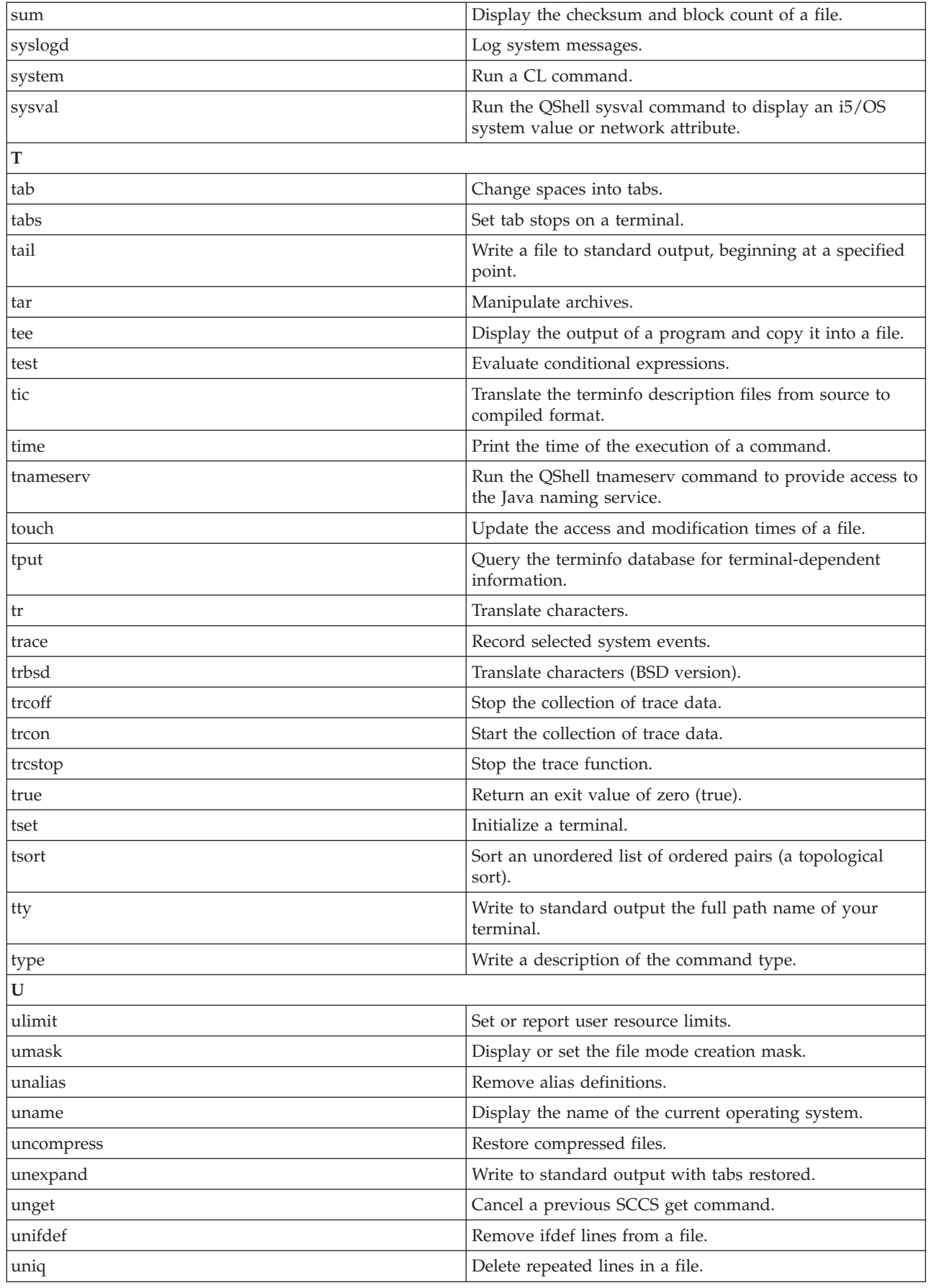

<span id="page-70-0"></span>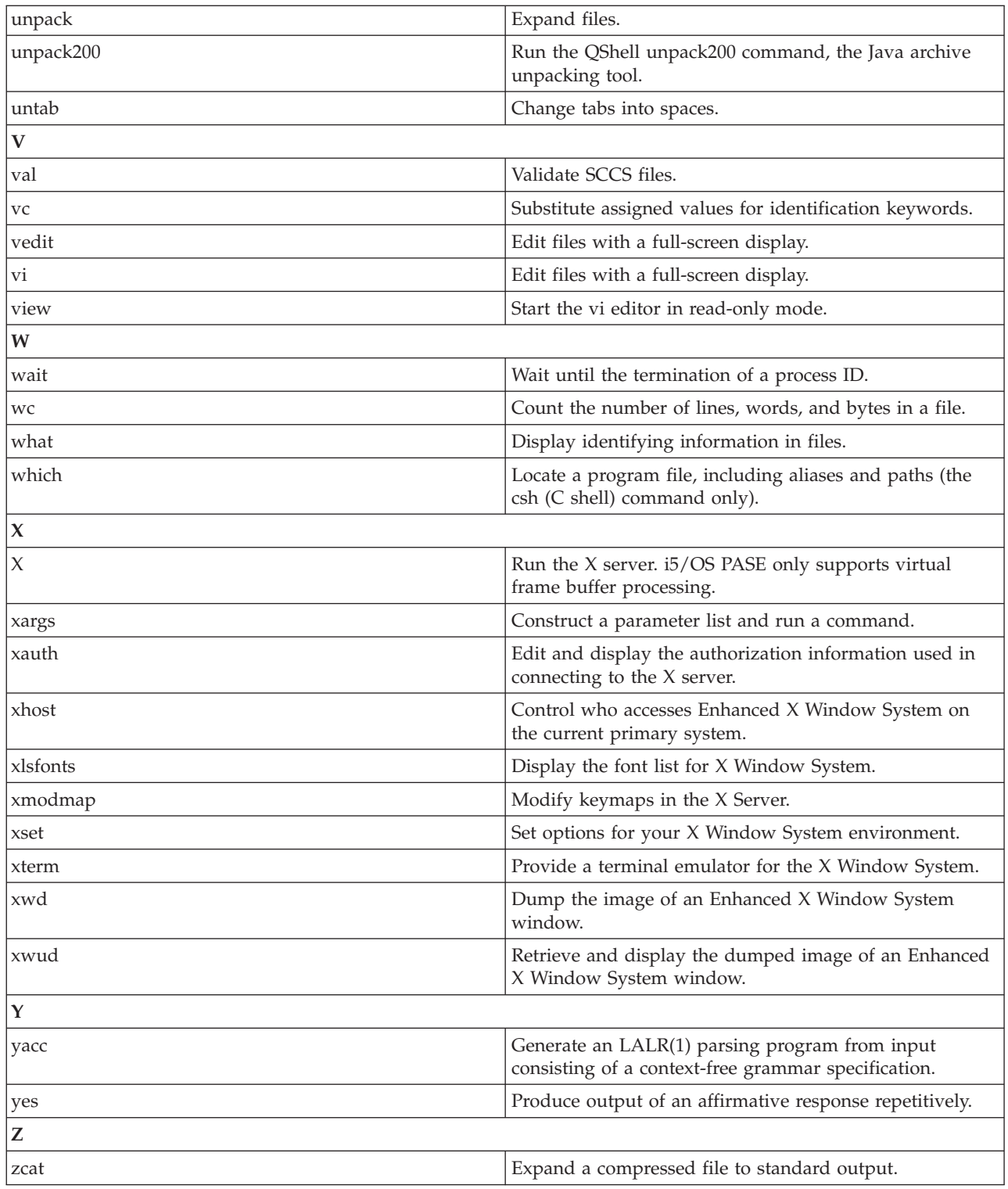

# **Related information**

Utilities for developing Java programs

# **i5/OS PASE system utility**

The i5/OS PASE system utility runs a CL command. By default, any spooled output produced by the command is written to standard output; any messages sent by the command are written to standard output or standard error (depending on whether the CL command sends an exception message).

To avoid unpredictable results, set the ILE environment variable *QIBM\_USE\_DESCRIPTOR\_STDIO* to Y or I so that i5/OS PASE run time and ILE C run time use descriptor standard I/O. This variable is set to Y or I by default in the i5/OS jobs that the QP2TERM program uses to run i5/OS PASE shells and utilities.

# **Syntax**

**system [-beEhiIkKnOpqsv]** *CL-command* [ *CL-parameters* ... ]

# **Options**

| | | | **-b** Force binary mode for standard streams used by the CL command.

When this option is omitted, the system command converts any data that the CL command reads from standard input from the i5/OS PASE CCSID to the job default CCSID. The system command converts data written to standard output or standard error from the job default CCSID to the i5/OS PASE CCSID. This option avoids CCSID conversion for all standard streams except those associated with option -E, -I, or -O.

**-e** Copy i5/OS PASE environment variables to ILE environment variables before running the CL command.

When this option is omitted, no ILE environment variables are set, and the ILE environment might have missing variables or might have different variable values from the i5/OS PASE environment.

For most variables, the copy has the same name as the original, but the system adds the prefix PASE\_ to the name of the ILE copy of some environment variables. By default, the system adds the prefix when copying i5/OS PASE environment variables *SHELL*, *PATH*, *NLSPATH*, and *LANG*. To control what variables the name prefix is added to, store a colon-delimited list of variable names in the i5/OS PASE environment variable *PASE\_ENVIRON\_CONFLICT*.

Any i5/OS PASE environment variable names with the prefix ILE\_ are copied to the ILE environment twice. The first copy uses the same variable name, and the second copy uses the name without the prefix. For example, if the i5/OS PASE environment contains a variable named *ILE\_PATH*, the value of this variable is used to set both the *ILE\_PATH* and *PATH* variables in the ILE environment.

**-E** Force CCSID conversion for the standard error stream used by the CL command.

When this option is specified, the system command converts any data that the CL command writes to standard error from the job default CCSID to the i5/OS PASE CCSID. This option overrides option -b for the standard error stream.

- **-h** Write a brief description of allowable syntax for the system command to standard output.
- **-i** Run the CL command in the same process (i5/OS job) where the system utility runs.

When option -i is omitted, the CL command is run in a separate process that is created using the ILE spawn API. This separate process is not multithread-capable unless you set the ILE environment variable *QIBM\_MULTI\_THREADED* to Y. Many CL commands are not supported in a multithreaded job.

**-I** Force CCSID conversion for the standard input stream used by the CL command.

When this option is specified, the system command converts any data that the CL command reads from standard input from the i5/OS PASE CCSID to the job default CCSID. This option overrides option -b for the standard input stream. CCSID conversion should only be used for standard input if the CL command reads standard input. This is because the processing done by the system command attempts to read and convert all standard input data regardless of whether the CL command uses the data, so it might leave the standard input stream positioned beyond what the CL command read.

**-k** Keep all spooled files generated by the CL command.
When this option is omitted, spooled output files are deleted after their contents are written as text lines to standard output. Option -i has no effect when option -s is used.

**-K** Force a job log for the i5/OS job where the CL command runs.

If this option is omitted, a job log can only be produced if an unexpected error occurs.

**-n** Do not include i5/OS message identifiers in any text line that is written to standard output or standard error for a message sent by the CL command.

When this option is omitted, the format of any text lines written for i5/OS predefined messages is *XXX1234: message text*, where *XXX1234* is the i5/OS message identifier. -n suppresses the message identifier, so only *message text* is written to the stream. Option -n has no effect when option -q is used.

**-O** Force CCSID conversion for the standard output stream used by the CL command.

When this option is specified, the system command converts any data that the CL command writes to standard output from the job default CCSID to the i5/OS PASE CCSID. This option overrides option -b for the standard output stream.

**-p** This option is ignored.

The i5/OS PASE system utility always handles only messages sent to the program that runs the CL command (the way the QShell system utility works with option -p).

**-q** Do not write any text lines to standard output or standard error for i5/OS messages sent by the CL command.

If this option is omitted, messages sent by the CL command are received, converted from the job default CCSID to the i5/OS PASE CCSID, and written as text lines to standard output or standard error, depending on whether the CL command sends an exception message.

**-s** Do not process spooled output files produced by the CL command.

When this option is omitted, spooled output generated by the CL command is converted from the job default CCSID to the i5/OS PASE CCSID and written to standard output. Then, the spooled output files are deleted.

**-v** Write the complete CL command string to standard output before running the CL command.

### **Operands**

*CL-command* is concatenated with any *CL-parameters* operands with a single space between them to form the CL command string. You need to enclose CL command and parameter values in quotation marks to prevent the i5/OS PASE shell from expanding special characters (such as parentheses and asterisks).

If a CL command parameter value requires quotation marks (such as a text parameter with lowercase characters or embedded blanks), you must specify those quotation marks inside a quoted string. This is because i5/OS PASE shells remove the outer quotation marks from any argument that is passed to the i5/OS PASE system utility.

### **Exit status**

If any exception message is sent by the CL command analyzer or by the command processing program, the system utility returns an exit status of 255. Error messages always appear in the job log of the i5/OS job that runs the command, and might also be sent to standard output or standard error unless option -q is specified.

If CL command processing does not send an exception message, the system utility returns the exit status set by whatever program the CL command calls, or returns zero if that program does not an set exit status.

## **Examples**

The following example shows several ways to run the CRTDTAARA CL command with the same parameter values. Options -bOE force CCSID conversion for standard output and standard error (but not standard input). The \*char parameter value must be quoted to prevent the i5/OS PASE shell from expanding it as a set of file names. The TEXT parameter requires two sets of enclosing quotation marks because it contains lowercase and embedded blanks.

```
system -bOE "crtdtaara mydata *char text('Output queue text')"
or
      system -bOE crtdtaara mydata "*char text('Output queue text')"
or
      system -BOE crtdtaara mydata '*char' "text('Output queue text')"
```
The following example shows how the system utility runs the CALL CL command to call a program that accepts two parameters. Option -i avoids the overhead of creating an additional process to run the CL command. Because no other options are specified, CCSID conversion is done for standard input, standard output, and standard error. The called program sees the first parameter as converted to uppercase (ARG1) and the second parameter as unchanged (arg2) because of the CL rules.

system -i "call mypgm (arg1 'arg2')"

#### **Related concepts**

"i5/OS PASE qsh, qsh\_inout, and qsh\_out commands"

The i5/OS PASE qsh, qsh\_inout, and qsh\_out commands run a QShell command. These commands use the i5/OS PASE system command to copy i5/OS PASE environment variables to the ILE environment and then call the QShell command program through a link in directory /usr/bin.

## **i5/OS PASE qsh, qsh\_inout, and qsh\_out commands**

The i5/OS PASE qsh, qsh\_inout, and qsh\_out commands run a QShell command. These commands use the i5/OS PASE system command to copy i5/OS PASE environment variables to the ILE environment and then call the QShell command program through a link in directory /usr/bin.

The i5/OS PASE qsh, qsh\_inout, and qsh\_out commands all provide the syntax and behavior of the QShell qsh command, with additional support for encoding conversion of standard input and output between ASCII and EBCDIC. The i5/OS PASE system command provides the encoding conversion support. Any other command name that links to i5/OS PASE qsh, qsh\_inout, or qsh\_out (in directory /QOpenSys/usr/bin) provides the same syntax and behavior as the QShell command in directory /usr/bin with the same base name as the link.

The qsh and qsh\_inout commands perform encoding conversion between ASCII and EBCDIC for standard input, standard output, and standard error. The qsh\_out command performs the encoding conversion only for standard output and standard error.

To avoid unpredictable results, set the ILE environment variable *QIBM\_USE\_DESCRIPTOR\_STDIO* to Y or I so that i5/OS PASE run time and ILE C run time use descriptor standard input and output. This variable is set to Y or I by default in the i5/OS jobs that the QP2TERM program uses to run i5/OS PASE shells and utilities.

#### **Syntax**

```
qsh [command-options]
qsh_inout [command-options]
qsh_out [command-options]
```
## **Examples**

When the QShell command does not read from standard input, you need to use the qsh\_out command (instead of the qsh or qsh\_inout command) to avoid unintended repositioning of the input stream. The following example uses the qsh\_out command to avoid repositioning the stream that is processed by the read command, and simply echoes the contents of the file myinput to standard output.

```
while read ; do
    qsh_out -c "echo $REPLY"
done < myinput
```
The following example uses the QShell cat command to convert text in an i5/OS source database file to the (ASCII) i5/OS PASE CCSID and store the result in a stream file named ascii\_sqlcli.h. This uses the QShell utility support for inserting line-end characters, which are not added if the i5/OS PASE cat command is used, into the stream.

```
qsh_out -c 'cat /qsys.lib/qsysinc.lib/h.file/sqlcli.mbr' > ascii_sqlcli.h
```
The system provides an i5/OS PASE getjobid command that uses the symbolic link /00 pensys/usr/bin/ getjobid -> qsh\_out to run the QShell getjobid command. The following example shows two ways to run the QShell utility to determine the name of the i5/OS job that is running the i5/OS PASE shell. The first method is more efficient because it avoids running the QShell interpreter. The i5/OS PASE shell expands the variable *\$\$* to the process identifier of the shell. The QShell getjobid command writes a line to standard output.

getjobid \$\$

qsh\_out -c "/usr/bin/getjobid \$\$"

### **Related reference**

["i5/OS PASE system utility" on page 65](#page-70-0)

The i5/OS PASE system utility runs a CL command. By default, any spooled output produced by the command is written to standard output; any messages sent by the command are written to standard output or standard error (depending on whether the CL command sends an exception message).

#### **Related information**

qsh - QShell Command Language Interpreter

# **Examples: i5/OS PASE**

These examples have been provided in the i5/OS PASE information.

**Note:** By using the code examples, you agree to the terms of the ["Code license and disclaimer](#page-75-0) [information" on page 70.](#page-75-0)

## **Running i5/OS PASE programs and procedures from ILE programs**

- [Running an i5/OS PASE program from an ILE program](#page-26-0)
- [Calling an i5/OS PASE procedure from an ILE program](#page-28-0)

## **Calling i5/OS programs from i5/OS PASE programs**

- [Calling ILE procedures from an i5/OS PASE program](#page-36-0)
- [Calling i5/OS programs from i5/OS PASE](#page-43-0)
- [Running CL commands from i5/OS PASE](#page-45-0)

## **Using DB2 for i5/OS functions in i5/OS PASE programs**

• [Calling DB2 for i5/OS CLI functions in an i5/OS PASE program](#page-47-0)

# <span id="page-75-0"></span>**Related information for i5/OS PASE**

IBM Redbooks publications, Web sites, and other information center topic collections contain information that relates to the i5/OS PASE topic collection. You can view or print any of the PDF files.

## **IBM Redbooks**

[Bringing PHP to Your iSeries](http://publib-b.boulder.ibm.com/Redbooks.nsf/RedpieceAbstracts/redp3639.html)<sup>®</sup> Server (512 KB): The step-by-step implementation discussed in this publication involves the CGI version of the Hypertext Preprocessor (PHP) running in i5/OS Portable Application Solutions Environment (i5/OS PASE).

### **Web sites**

• [Enablement roadmaps & resources](http://www.ibm.com/servers/enable/site/porting/index.html) (http://www.ibm.com/servers/enable/site/porting/ index.html)

This Web site compares i5/OS PASE with other solutions for porting your applications to your system.

• [IBM AIX operating system: Resources](http://www.ibm.com/systems/power/software/aix/resources.html)  $\mathcal{V}$  (http://www.ibm.com/systems/power/software/aix/ resources.html)

This Web site provides information about AIX commands and utilities.

### **Other information**

• i5/OS PASE APIs

See this topic for details about the following general categories of i5/OS PASE APIs:

- Callable program APIs
- ILE procedure APIs
- Runtime functions for use by i5/OS PASE programs

You must call a system API to run an i5/OS PASE program. The system provides both callable program APIs and ILE procedure APIs to run i5/OS PASE programs. The callable program APIs can be easier to use, but do not offer all the controls available with the ILE procedure APIs.

• i5/OS PASE runtime libraries

i5/OS PASE run time supports a large subset of the interfaces provided by AIX run time. Most runtime interfaces supported by i5/OS PASE provide the same options and behavior as AIX. The i5/OS PASE runtime libraries are installed (as symbolic links) in /usr/lib.

#### **Related reference**

["PDF file for i5/OS PASE" on page 2](#page-7-0) You can view and print a PDF file of this information.

# **Code license and disclaimer information**

IBM grants you a nonexclusive copyright license to use all programming code examples from which you can generate similar function tailored to your own specific needs.

SUBJECT TO ANY STATUTORY WARRANTIES WHICH CANNOT BE EXCLUDED, IBM, ITS PROGRAM DEVELOPERS AND SUPPLIERS MAKE NO WARRANTIES OR CONDITIONS EITHER EXPRESS OR IMPLIED, INCLUDING BUT NOT LIMITED TO, THE IMPLIED WARRANTIES OR CONDITIONS OF MERCHANTABILITY, FITNESS FOR A PARTICULAR PURPOSE, AND NON-INFRINGEMENT, REGARDING THE PROGRAM OR TECHNICAL SUPPORT, IF ANY.

UNDER NO CIRCUMSTANCES IS IBM, ITS PROGRAM DEVELOPERS OR SUPPLIERS LIABLE FOR ANY OF THE FOLLOWING, EVEN IF INFORMED OF THEIR POSSIBILITY:

1. LOSS OF, OR DAMAGE TO, DATA;

- 2. DIRECT, SPECIAL, INCIDENTAL, OR INDIRECT DAMAGES, OR FOR ANY ECONOMIC CONSEQUENTIAL DAMAGES; OR
- 3. LOST PROFITS, BUSINESS, REVENUE, GOODWILL, OR ANTICIPATED SAVINGS.

SOME JURISDICTIONS DO NOT ALLOW THE EXCLUSION OR LIMITATION OF DIRECT, INCIDENTAL, OR CONSEQUENTIAL DAMAGES, SO SOME OR ALL OF THE ABOVE LIMITATIONS OR EXCLUSIONS MAY NOT APPLY TO YOU.

# **Appendix. Notices**

This information was developed for products and services offered in the U.S.A.

IBM may not offer the products, services, or features discussed in this document in other countries. Consult your local IBM representative for information on the products and services currently available in your area. Any reference to an IBM product, program, or service is not intended to state or imply that only that IBM product, program, or service may be used. Any functionally equivalent product, program, or service that does not infringe any IBM intellectual property right may be used instead. However, it is the user's responsibility to evaluate and verify the operation of any non-IBM product, program, or service.

IBM may have patents or pending patent applications covering subject matter described in this document. The furnishing of this document does not grant you any license to these patents. You can send license inquiries, in writing, to:

IBM Director of Licensing IBM Corporation North Castle Drive Armonk, NY 10504-1785 U.S.A.

For license inquiries regarding double-byte (DBCS) information, contact the IBM Intellectual Property Department in your country or send inquiries, in writing, to:

IBM World Trade Asia Corporation Licensing 2-31 Roppongi 3-chome, Minato-ku Tokyo 106-0032, Japan

**The following paragraph does not apply to the United Kingdom or any other country where such provisions are inconsistent with local law:** INTERNATIONAL BUSINESS MACHINES CORPORATION PROVIDES THIS PUBLICATION "AS IS" WITHOUT WARRANTY OF ANY KIND, EITHER EXPRESS OR IMPLIED, INCLUDING, BUT NOT LIMITED TO, THE IMPLIED WARRANTIES OF NON-INFRINGEMENT, MERCHANTABILITY OR FITNESS FOR A PARTICULAR PURPOSE. Some states do not allow disclaimer of express or implied warranties in certain transactions, therefore, this statement may not apply to you.

This information could include technical inaccuracies or typographical errors. Changes are periodically made to the information herein; these changes will be incorporated in new editions of the publication. IBM may make improvements and/or changes in the product(s) and/or the program(s) described in this publication at any time without notice.

Any references in this information to non-IBM Web sites are provided for convenience only and do not in any manner serve as an endorsement of those Web sites. The materials at those Web sites are not part of the materials for this IBM product and use of those Web sites is at your own risk.

IBM may use or distribute any of the information you supply in any way it believes appropriate without incurring any obligation to you.

Licensees of this program who wish to have information about it for the purpose of enabling: (i) the exchange of information between independently created programs and other programs (including this one) and (ii) the mutual use of the information which has been exchanged, should contact:

#### IBM Corporation

Software Interoperability Coordinator, Department YBWA 3605 Highway 52 N Rochester, MN 55901 U.S.A.

Such information may be available, subject to appropriate terms and conditions, including in some cases, payment of a fee.

The licensed program described in this document and all licensed material available for it are provided by IBM under terms of the IBM Customer Agreement, IBM International Program License Agreement, IBM License Agreement for Machine Code, or any equivalent agreement between us.

Any performance data contained herein was determined in a controlled environment. Therefore, the results obtained in other operating environments may vary significantly. Some measurements may have been made on development-level systems and there is no guarantee that these measurements will be the same on generally available systems. Furthermore, some measurements may have been estimated through extrapolation. Actual results may vary. Users of this document should verify the applicable data for their specific environment.

Information concerning non-IBM products was obtained from the suppliers of those products, their published announcements or other publicly available sources. IBM has not tested those products and cannot confirm the accuracy of performance, compatibility or any other claims related to non-IBM products. Questions on the capabilities of non-IBM products should be addressed to the suppliers of those products.

All statements regarding IBM's future direction or intent are subject to change or withdrawal without notice, and represent goals and objectives only.

This information contains examples of data and reports used in daily business operations. To illustrate them as completely as possible, the examples include the names of individuals, companies, brands, and products. All of these names are fictitious and any similarity to the names and addresses used by an actual business enterprise is entirely coincidental.

#### COPYRIGHT LICENSE:

This information contains sample application programs in source language, which illustrate programming techniques on various operating platforms. You may copy, modify, and distribute these sample programs in any form without payment to IBM, for the purposes of developing, using, marketing or distributing application programs conforming to the application programming interface for the operating platform for which the sample programs are written. These examples have not been thoroughly tested under all conditions. IBM, therefore, cannot guarantee or imply reliability, serviceability, or function of these programs.

Each copy or any portion of these sample programs or any derivative work, must include a copyright notice as follows:

© (your company name) (year). Portions of this code are derived from IBM Corp. Sample Programs. © Copyright IBM Corp. \_enter the year or years\_. All rights reserved.

If you are viewing this information softcopy, the photographs and color illustrations may not appear.

# **Programming interface information**

This i5/OS PASE publication documents intended Programming Interfaces that allow the customer to write programs to obtain the services of IBM i5/OS.

# **Trademarks**

The following terms are trademarks of International Business Machines Corporation in the United States, other countries, or both:

AFS AIX AIX 5L DB2 DFS i5/OS IBM IBM (logo) Integrated Language Environment iSeries **NetServer** OS/400 PartnerWorld POWER PowerPC Redbooks System i System p

Adobe, the Adobe logo, PostScript, and the PostScript logo are either registered trademarks or trademarks of Adobe Systems Incorporated in the United States, and/or other countries.

Linux is a registered trademark of Linus Torvalds in the United States, other countries, or both.

Microsoft, Windows, Windows NT, and the Windows logo are trademarks of Microsoft Corporation in the United States, other countries, or both.

Java and all Java-based trademarks are trademarks of Sun Microsystems, Inc. in the United States, other countries, or both.

UNIX is a registered trademark of The Open Group in the United States and other countries.

Other company, product, or service names may be trademarks or service marks of others.

## **Terms and conditions**

Permissions for the use of these publications is granted subject to the following terms and conditions.

**Personal Use:** You may reproduce these publications for your personal, noncommercial use provided that all proprietary notices are preserved. You may not distribute, display or make derivative works of these publications, or any portion thereof, without the express consent of IBM.

**Commercial Use:** You may reproduce, distribute and display these publications solely within your enterprise provided that all proprietary notices are preserved. You may not make derivative works of these publications, or reproduce, distribute or display these publications or any portion thereof outside your enterprise, without the express consent of IBM.

Except as expressly granted in this permission, no other permissions, licenses or rights are granted, either express or implied, to the publications or any information, data, software or other intellectual property contained therein.

IBM reserves the right to withdraw the permissions granted herein whenever, in its discretion, the use of the publications is detrimental to its interest or, as determined by IBM, the above instructions are not being properly followed.

You may not download, export or re-export this information except in full compliance with all applicable laws and regulations, including all United States export laws and regulations.

IBM MAKES NO GUARANTEE ABOUT THE CONTENT OF THESE PUBLICATIONS. THE PUBLICATIONS ARE PROVIDED ″AS-IS″ AND WITHOUT WARRANTY OF ANY KIND, EITHER EXPRESSED OR IMPLIED, INCLUDING BUT NOT LIMITED TO IMPLIED WARRANTIES OF MERCHANTABILITY, NON-INFRINGEMENT, AND FITNESS FOR A PARTICULAR PURPOSE.

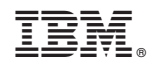

Printed in USA